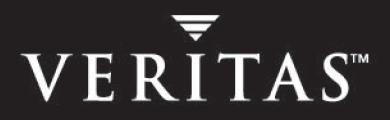

# **VERITAS Volume Manager 4.1**

# **Hardware Notes**

**Solaris** 

N13111F

March 2005

### **Disclaimer**

The information contained in this publication is subject to change without notice. VERITAS Software Corporation makes no warranty of any kind with regard to this manual, including, but not limited to, the implied warranties of merchantability and fitness for a particular purpose. VERITAS Software Corporation shall not be liable for errors contained herein or for incidental or consequential damages in connection with the furnishing, performance, or use of this manual.

## **VERITAS Legal Notice**

Copyright © 2005 VERITAS Software Corporation. All rights reserved. VERITAS, the VERITAS Logo and VERITAS Storage Foundation are trademarks or registered trademarks of VERITAS Software Corporation or its affiliates in the U.S. and other countries. Other names may be trademarks of their respective owners.

VERITAS Software Corporation 350 Ellis Street Mountain View, CA 94043 **USA** Phone 650–527–8000 Fax 650–527–2908 [www.veritas.com](http://www.veritas.com) 

## **Third-Party Legal Notices**

### **Data Encryption Standard (DES) Copyright**

Copyright © 1990 Dennis Ferguson. All rights reserved.

Commercial use is permitted only if products that are derived from or include this software are made available for purchase and/or use in Canada. Otherwise, redistribution and use in source and binary forms are permitted.

Copyright 1985, 1986, 1987, 1988, 1990 by the Massachusetts Institute of Technology. All rights reserved.

Export of this software from the United States of America may require a specific license from the United States Government. It is the responsibility of any person or organization contemplating export to obtain such a license before exporting.

WITHIN THAT CONSTRAINT, permission to use, copy, modify, and distribute this software and its documentation for any purpose and without fee is hereby granted, provided that the above copyright notice appear in all copies and that both that copyright notice and this permission notice appear in supporting documentation, and that the name of M.I.T. not be used in advertising or publicity pertaining to distribution of the software without specific, written prior permission. M.I.T. makes no representations about the suitability of this software for any purpose. It is provided as is without express or implied warranty.

#### **Sun Microsystems Trademarks**

Sun, Solaris, SunOS, Java, Sun Java System Cluster, Sun StorEdge, Solstice DiskSuite, Sun Fire, Sun Enterprise, Online: Backup, and Netra are trademarks or registered trademarks of Sun Microsystems, Inc. in the United States and other countries.

All SPARC trademarks are used under license and are trademarks or registered trademarks of SPARC International, SPARC trademarks are based upon an architecture developed by Sun Microsystems, Inc.

# **Contents**

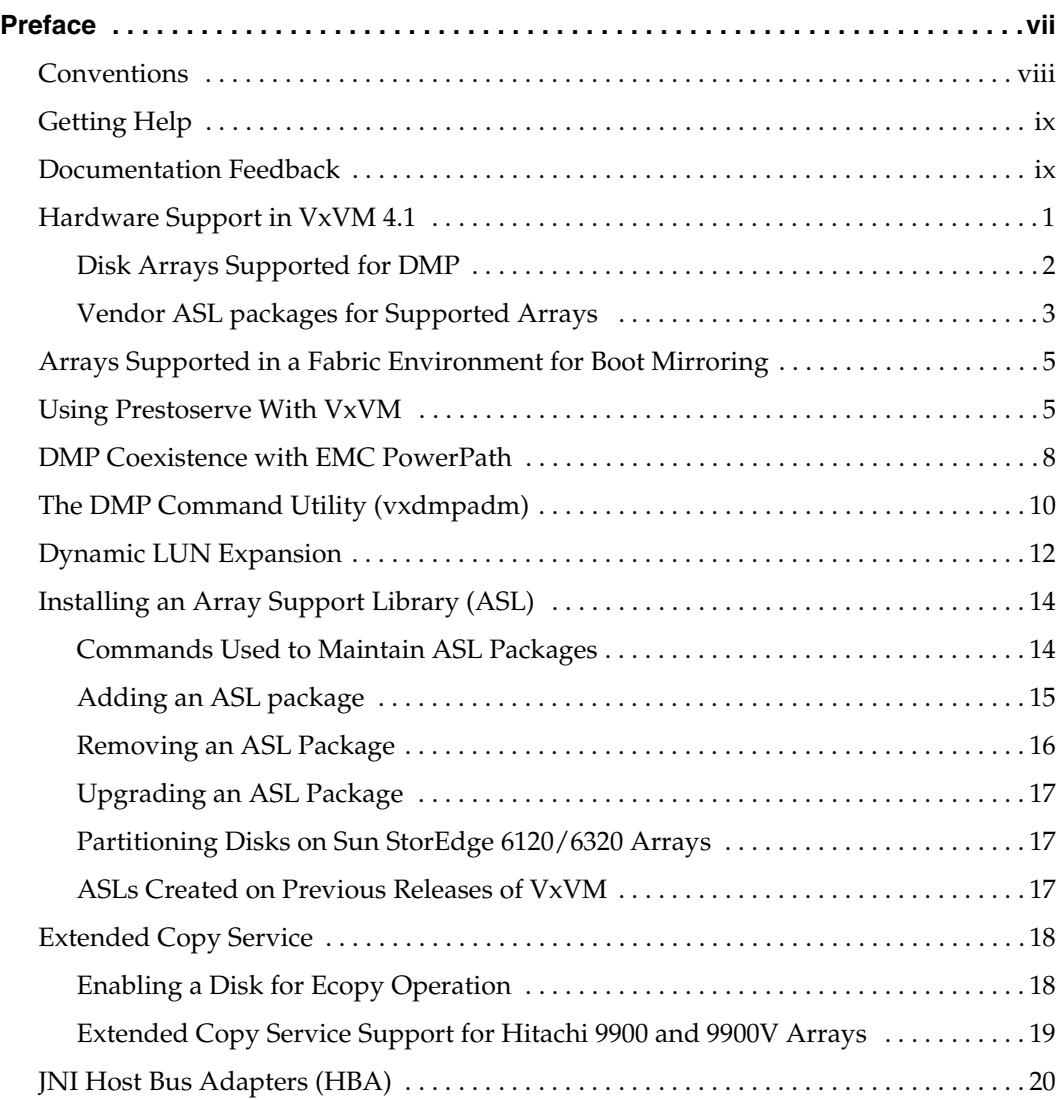

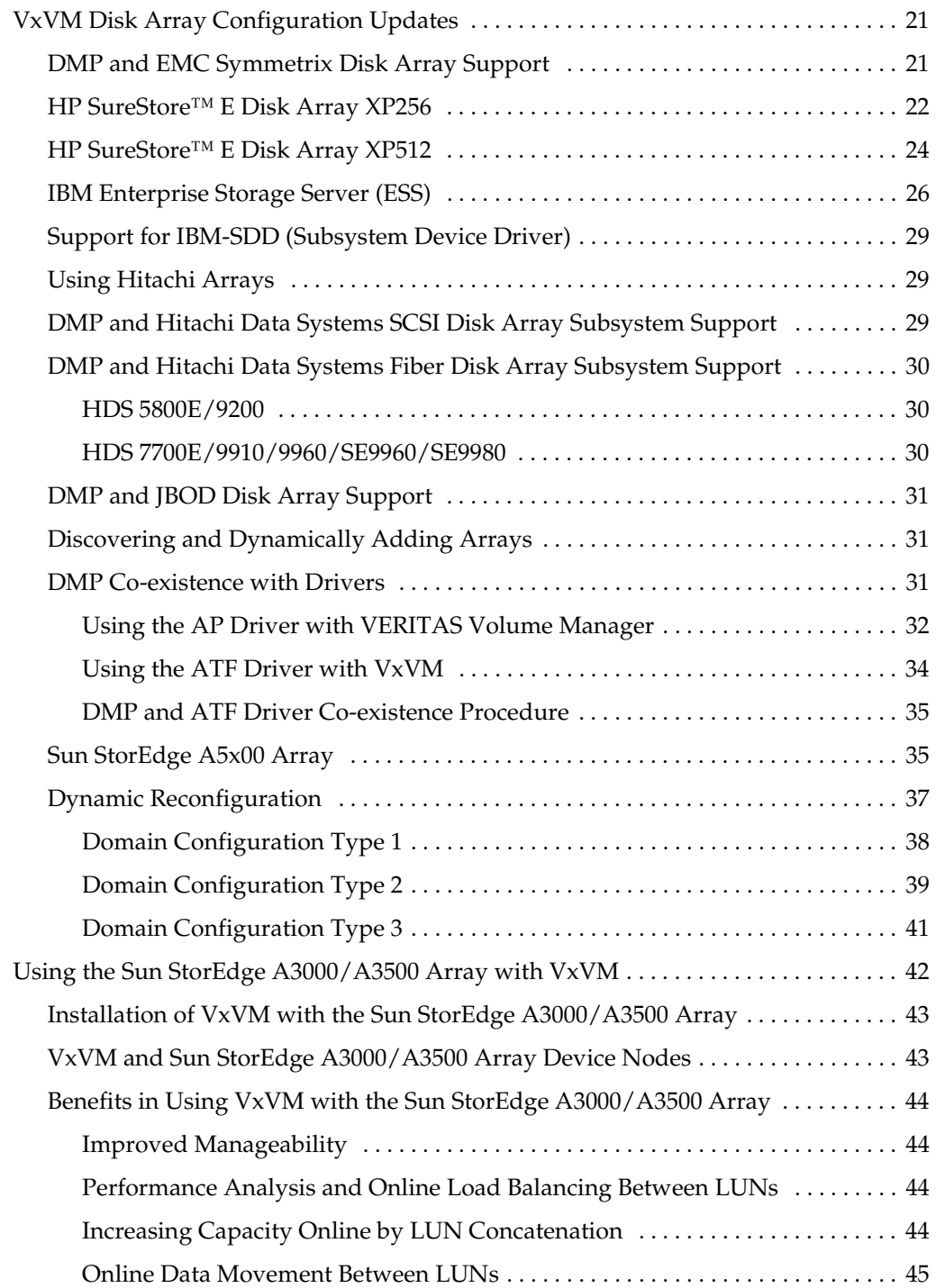

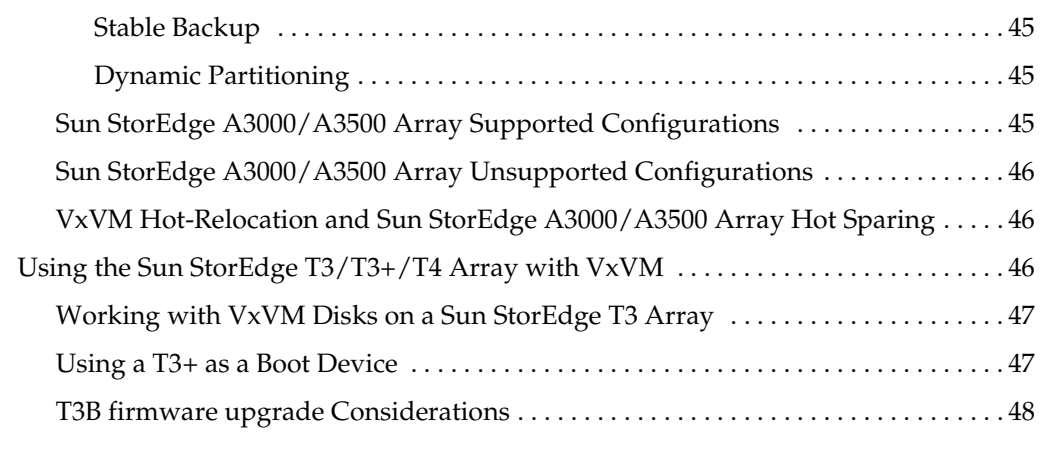

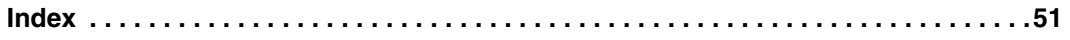

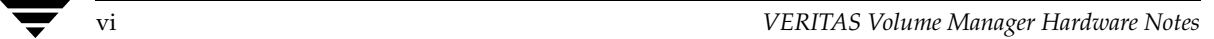

# <span id="page-6-0"></span>**Preface**

The *VERITAS Volume Manager Hardware Notes* provides hardware information on VERITAS Volume Manager (VxVM) Release 4.1.

This guide is intended for system administrators responsible for installing, configuring, and maintaining systems under the control of VxVM. The purpose of this manual is to provide the system administrator with information on hardware requirements for VxVM 4.1.

This guide assumes that you have a:

- working knowledge of the Solaris<sup>™</sup> operating system
- basic understanding of Solaris system administration
- basic understanding of storage management

This manual describes how to use the VxVM command line interface for administering hardware with VxVM. Detailed descriptions of the VxVM commands and utilities, their options, and details on their use are located in the VxVM manual pages.

**Note** Most VxVM commands require superuser or other appropriate privileges.

# <span id="page-7-0"></span>**Conventions**

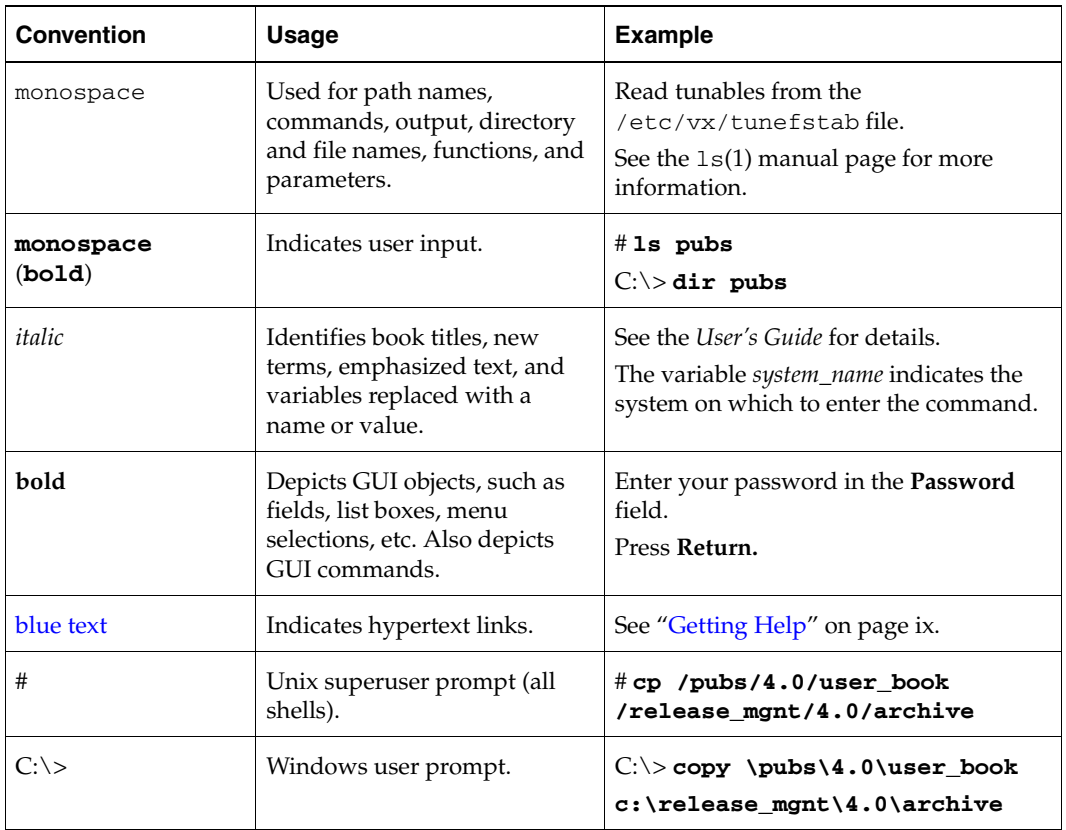

 $\overline{\phantom{1}}$ 

# <span id="page-8-2"></span><span id="page-8-0"></span>**Getting Help**

For technical assistance, visit <http://support.veritas.com> and select phone or email support. This site also provides access to resources such as TechNotes, product alerts, software downloads, hardware compatibility lists, and the VERITAS customer email notification service. Use the Knowledge Base Search feature to access additional product information, including current and past releases of product documentation.

Diagnostic tools are also available to assist in troubleshooting problems associated with the product. These tools are available on disc or can be downloaded from the VERITAS FTP site. See the README.VRTSspt file in the /support directory for details.

For license information, software updates and sales contacts, visit [https://my.veritas.com/productcenter/ContactVeritas.jsp.](https://my.veritas.com/productcenter/ContactVeritas.jsp) For information on purchasing product documentation, visit [http://webstore.veritas.com.](http://webstore.veritas.com)

# <span id="page-8-1"></span>**Documentation Feedback**

Your feedback on product documentation is important to us. Send suggestions for improvements and reports on errors or omissions to [foundation\\_docs@veritas.com](mailto:foundation_docs@veritas.com). Include the title and part number of the document (located in the lower left corner of the title page), and chapter and section titles of the text on which you are reporting. Our goal is to ensure customer satisfaction by providing effective, quality documentation. For assistance with topics other than documentation, visit <http://support.veritas.com>.

# **Hardware Notes**

This document provides hardware support information for VERITAS Volume Manager (VxVM) Release 4.1.

The following topics are discussed in this guide:

- ◆ [Hardware Support in VxVM 4.1](#page-10-0)
- [Arrays Supported in a Fabric Environment for Boot Mirroring](#page-14-0)
- ◆ [Using Prestoserve With VxVM](#page-14-1)
- **DMP Coexistence with EMC PowerPath**
- The DMP Command Utility (vxdmpadm)
- **Dynamic LUN Expansion**
- **Installing an Array Support Library (ASL)**
- **Extended Copy Service**
- ◆ [JNI Host Bus Adapters \(HBA\)](#page-29-0)
- ◆ [VxVM Disk Array Configuration Updates](#page-30-0)
- ◆ [Using the Sun StorEdge A3000/A3500 Array with VxVM](#page-51-0)
- ◆ [Using the Sun StorEdge T3/T3+/T4 Array with VxVM](#page-55-2)

# <span id="page-10-0"></span>**Hardware Support in VxVM 4.1**

This release of VxVM has been tested on:

- Solaris 8 (32- and 64-bit)
- Solaris 9 (32- and 64-bit)
- Solaris 10 (64-bit)

You can extract a list of supported hardware including arrays from the VERITAS customer support web site at http://support.veritas.com.

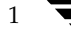

# <span id="page-11-0"></span>**Disk Arrays Supported for DMP**

<span id="page-11-1"></span>DMP uses an Array Support Library (ASL) to provide support for specific vendors' disk arrays. The DMP feature of VxVM supports for the following arrays. If your array is not in this list, see ["Vendor ASL packages for Supported Arrays" on page 3](#page-12-0) for additional supported arrays.

- EMC Symmetrix<sup>™</sup>
- HP SureStore™ E Disk Array XP256/XP512/ XP48
- IBM Enterprise Storage Servers<sup>™</sup> (ESS)
- ◆ Hitachi Data Systems 5800E/7700E/9910/9960/9200 Disk Array Subsystem
- Sun StorEdge™ 3900 and 6900 Series
- Sun StorEdge 3500, 6100, 6300 and 3300 series
- Sun StorEdge A5x00 Array
- Sun StorEdge T3 Array
- Sun StorEdge T3+ Array
- **JBOD** (Just a Bunch of Disks)
- SCSI 3 JBOD; arrays that support SCSI Inquiry Vital Product Data (VPD), pages 128 and 131.
- ◆ NEC arrays: DS1200, DS1200F, DS3000SL, DS3000SM, DS3001, DS3002, DS1000, DS1000F, DS1100, DS1100F, DS3011, DS1230, DS450, DS450F, iStorage 1000, iStorage 2000, iStorage 3000 and iStorage 4000.
- SEAGATE disks that return unique serial numbers in standard SCSI inquiry data.
- ◆ Storage Computer™ OmniRaid™ disk array. To multipath Storage Computer disk arrays connected to the system while using VxVM 4.1, you must assign a unique system name for each disk array connected to a machine. To find out how to set up a system name for storage computer disk arrays, see The *RAID-5 Users Manual* at the web site [http://www.storage.com.](http://www.storage.com)
- ECCS™ Synchronix<sup>™</sup> Array.
- ◆ Fujitsu GR710, GR720, GR730, GR740, GR820, and GR840.
- A full list of supported arrays can be found by entering "VERITAS Enabled" into the search engine at the VERITAS Support web site, [http://support.veritas.com.](http://support.veritas.com)

**Note** Arrays supported by the DMP feature are a subset of the arrays supported by VxVM. Other arrays that are not listed in this array list or in the next list can only be single path.

# <span id="page-12-0"></span>**Vendor ASL packages for Supported Arrays**

<span id="page-12-1"></span>This section lists the disk arrays that are supported by Vendor ASL packages that can be installed as appropriate for your disk configuration. The following ASLs are supported with this release of VxVM; if your array is in this list, see "Installing an Array Support [Library \(ASL\)" on page 14](#page-23-0).

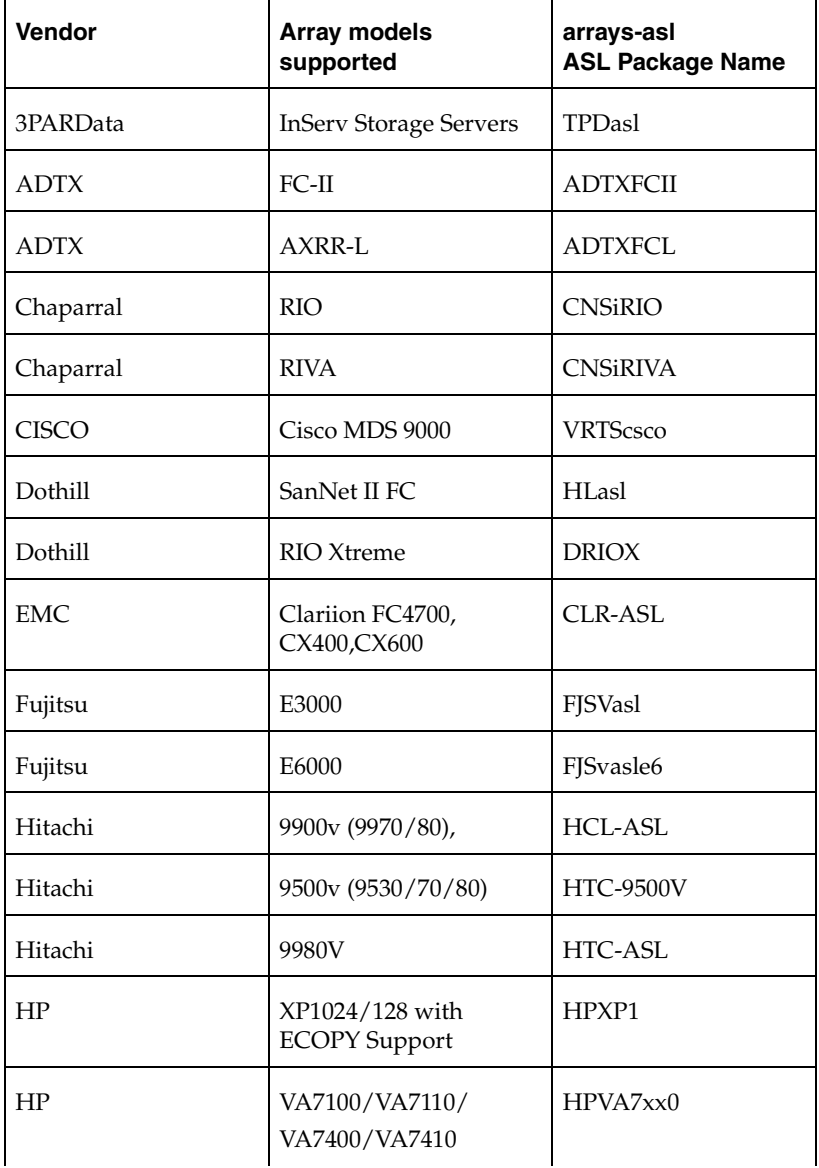

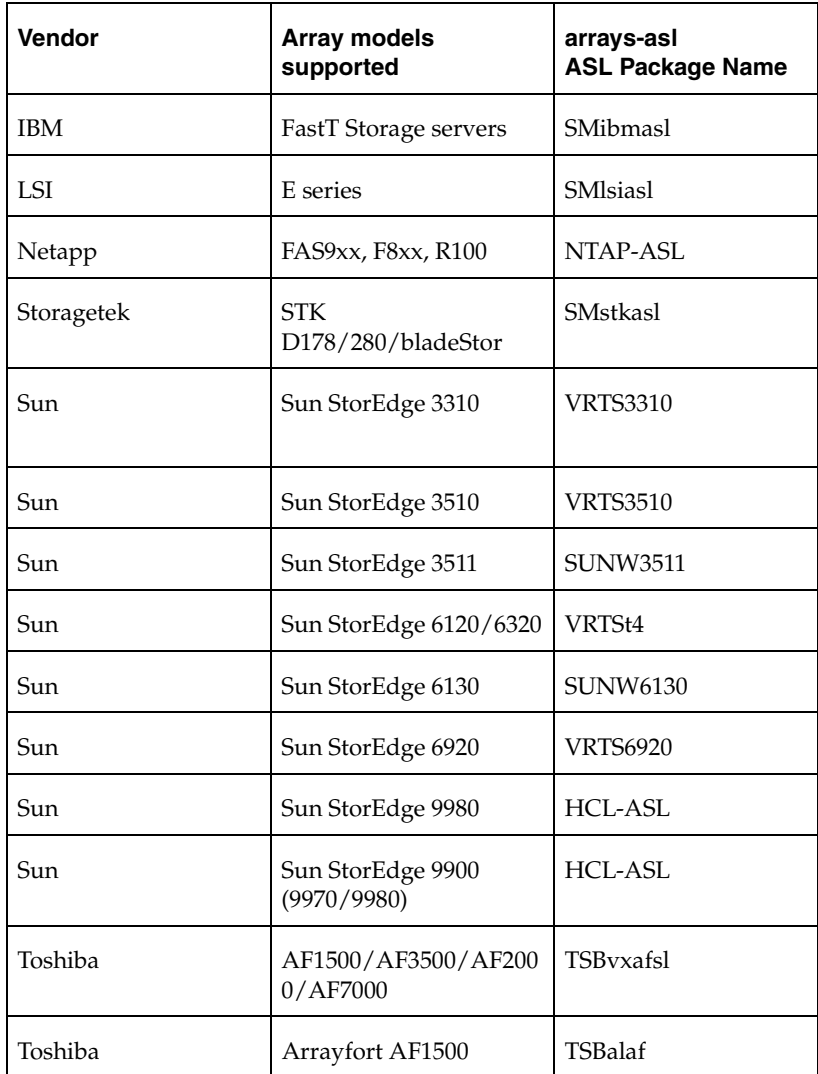

For the most up to date list of supported ASLs, you should visit The VERITAS support site at: [http://support.veritas.com,](http://support.veritas.com) and select "Volume Manager", "Volume Manager for UNIX", and click on "Compatibility". Enter the details (Product Version and Product Platform) into the box, and then select "HardWare Compatibility List". The Hardware Compatibility List includes a list of supported arrays, and a list of supported arrays together with a pointer to the appropriate Tech Note.

**Note** Arrays supported by the DMP feature are a subset of the arrays supported by VxVM. Other arrays that are not listed in this array list or in the previous list can only be single path.

# <span id="page-14-0"></span>**Arrays Supported in a Fabric Environment for Boot Mirroring**

<span id="page-14-2"></span>For a list of supported arrays, go to [http://support.veritas.com,](http://support.veritas.com) and select "Volume Manager", "Volume Manager for UNIX", and click on "Compatibility". You will be notified in Tech Notes as more arrays are tested and certified. You should also periodically visit the web site.

# <span id="page-14-1"></span>**Using Prestoserve With VxVM**

<span id="page-14-3"></span>Prestoserve is designed to accelerate performance of file systems, particularly when used on a server for NFS advertised file systems. This is accomplished via the use of NVRAM hardware and the Prestoserve drivers. The hardware provides a fast, nonvolatile solid-state memory writeback cache that can cause writes to a disk device to be returned to the user as completed before the data reaches the disk.

This mechanism can be configured to work below VxVM as a direct replacement for the disk device that VxVM uses. This approach presents no particular problems for VxVM, which remains unaware of the underlying cache device. In the event of a failure of the NVRAM devices, it is possible to lose data since the disks backing the NVRAM may not be up-to-date.

Prestoserve can be configured to run above VxVM in such a way that VxVM replaces the disks that Prestoserve controls. In this situation, VxVM has a number of issues to address.

The most significant issue is with the startup of Prestoserve. Following a system failure, the Prestoserve drivers cause a flush of all outstanding dirty buffers to be flushed to disk. If this flush request occurs before VxVM drivers have been loaded into the kernel and before the volume devices can be started and made available for use, then Prestoserve's attempts at flushing to the volumes fails.

**Caution** This problem can lead to file system corruption and data loss.

To prevent this situation, it is recommended that the order of the starting of Prestoserve with respect to the volumes be altered to occur after the volumes have been started. To achieve this, perform the following steps:

**1.** Edit the /etc/system file to add the following line:

exclude: drv/pr

**2.** Remove the forceload line:

forceload: drv/pr

This causes the Prestoserve driver to be loaded and the flush operation to be started *after* the volume devices have been started.

**3.** If your system is running Solaris 8 or Solaris 9, edit the file /etc/init.d/vxvm-startup2 and add the following lines to the end of the file:

```
modload /kernel/drv/pr

presto -p > /dev/null
```
If your system is running Solaris 10, edit the file /lib/svc/method/vxvm-startup2 and add the following lines to the end of the file:

```
modload /kernel/drv/pr
presto -p > /dev/null
```
This causes initialization of the Prestoserve driver (and flushing of saved blocks) following the start of all volumes.

Edit the /etc/init.d/prestoserve file and replace the following line:

presto -u

with the following line:

```
presto -u /mnt1 /mnt2 ...
```
Where */mnt1* and */mnt2* should list every file system to be accelerated with Prestoserve. Note that this list must *not* include /, /usr, /usr/kvm, /var, or /var/adm.

**Caution** Without the explicit starting of presto with the desired file systems, the default action accelerates all file systems, which (on the next reboot) can lead to data corruption. The file system checks for  $\frac{\pi}{2}$ ,  $\frac{\pi}{2}$ ,  $\frac{\pi}{2}$ ,  $\frac{\pi}{2}$ ,  $\frac{\pi}{2}$ , and /var/adm, and they will precede the flushing of the Prestoserve buffers.

As is stated in the *Prestoserve User's Guide*, it is important not to reboot the system using the -r flag unless the system was cleanly shut down. VxVM can be used to add and remove drives without the need for a boot  $-r$ .

A second, more subtle, issue is in Prestoserve's use of disk devices. Some applications (including Prestoserve) maintain device numbers between reboots. VxVM also attempts to maintain device numbers between reboots. However, if a disk group is moved from one machine to another (or reattaching of disks causes some previously non-working disk group to reappear), it is possible for a conflict of minor numbers to be detected. VxVM

tries to prevent this by using randomly-assigned device number ranges (which are less likely to result in conflicts), but this policy can fail if two disk groups from different machines end up with the same randomly-assigned range.

The danger of VxVM changing its device numbers on a reboot following a system failure is that Prestoserve may flush its dirty buffers to the wrong volume devices. This may have destructive results.

If two disk groups do end up with volumes that use conflicting device numbers, the device number for one of the volumes is temporarily remapped on reboot (or when the second disk group is imported). Each reboot may choose a different remapping than was chosen on the previous reboot, leading to problems with Prestoserve. Any time a volume device number is temporarily remapped, the following console message displays:

```
VxVM vxconfigd WARNING V-5-1-663 Group ...: Duplicate virtual 
device number: Volume ... remapped from old-number to 
new-number
```
If you see such a message, you should change the numbers for all volumes in the named disk group, using the vxdg reminor command.

# <span id="page-17-0"></span>**DMP Coexistence with EMC PowerPath**

With this release of VxVM, DMP can coexist with PowerPath. Depending on the scenario, you might need to install the EMC Cx600 ASL and its associated APM. To use DMP with PowerPath, you should be aware of the following scenarios.

- If you are installing VxVM 4.1 and PowerPath is installed, you do not need to install the Cx600 ASL and its associated APM. The array must be configured in explicit fail-over mode.
- ◆ If you are installing VxVM 4.1 and PowerPath is not installed, you must install the Cx600 ASL and its associated APM. The array can be in any mode.

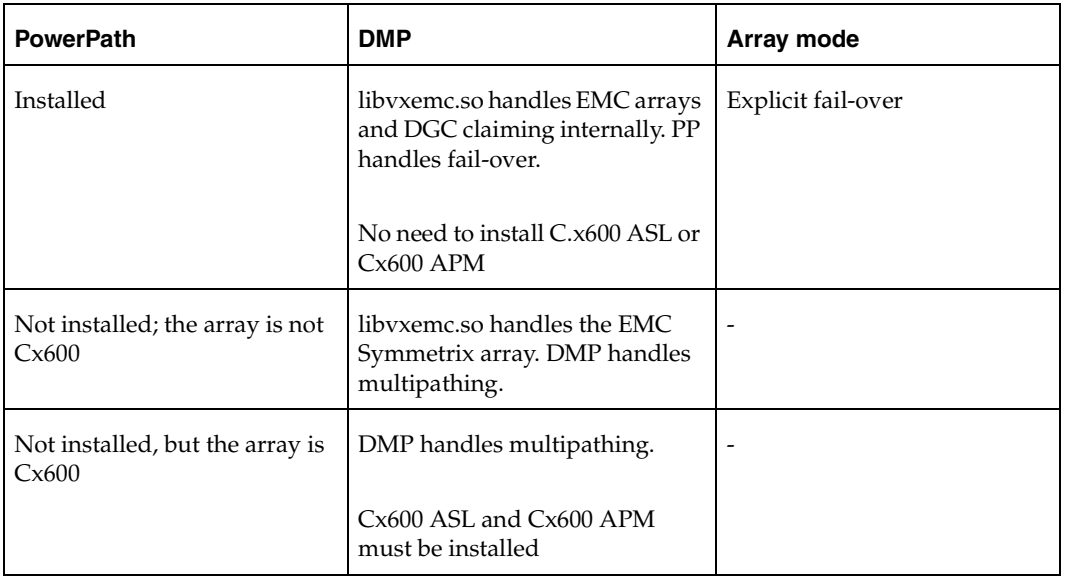

The following table lists these scenarios and the required array modes:

**Note**If you are upgrading a system from VxVM 4.0 to VxVM 4.1, which has PowerPath installed, and the Cx600 ASL and its associated Cx600 APM are also installed, you must uninstall both the Cx600 ASL and APM, otherwise the Cx600 will claim the disks and the PowerPath discs will not be identified.

If you are upgrading a system from VxVM 4.0 to VxVM 4.1, which does not have

PowerPath installed, but the Cx600 ASL and its APM are both installed, then the Cx600 ASL and its associated APM should not be uninstalled.

If you are upgrading a system from VxVM 4.0 to VxVM 4.1, which has PowerPath installed, and the EMCpower discs are used as foreign discs, you must remove the foreign definitions using the vxddladm rmforeign command.

Foreign devices that were used in VxVM 4.0 are configured as simple discs with a default private region.To use them with VxVM 4.1, you must convert them to auto:simple disks by following the procedure described in the *Storage Foundation Installation Guide* under the heading *Converting Foreign Disks to auto:simple*.

# <span id="page-19-0"></span>**The DMP Command Utility (vxdmpadm)**

<span id="page-19-2"></span>The vxdmpadm utility administers the DMP functionality of VxVM. Refer to the manual page of the vxdmpadm(1M) utility for a detailed description of the options and attributes of this command.

<span id="page-19-1"></span>You can use the vxdmpadm utility option listctlr to list all controllers connected to disks that are attached to the host. For example, to list all controllers connected to disks on the host, use the following command:

## # **vxdmpadm listctlr all**

to display the output from the above command:

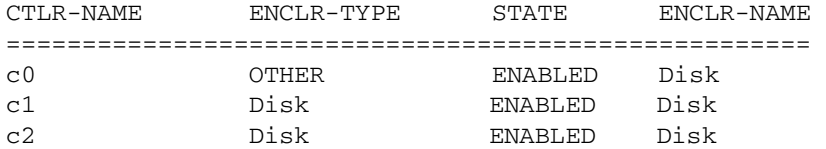

The previous displayed output shows that:

- The first controller  $c_0$  is connected to disk(s) that are not under any recognized DMP category.
- The second and third controllers (c1 and c2) are connected to a JBOD with SEAGATE disks.

All the above controllers are in the ENABLED state which indicates that they are available for I/O operations.

The state DISABLED is used to indicate that controllers are unavailable for I/O operations. The unavailability can be due to a hardware failure or due to I/O operations being disabled on that controller by the System Administrator. The controller state can be changed by using the vxdmpadm utility.

To list all the paths that are connected to a particular controller, you can use the getsubpaths option with the ctlr attribute. For example, use the following command:

## # **vxdmpadm getsubpaths ctlr=c1**

to display the output from the above command:

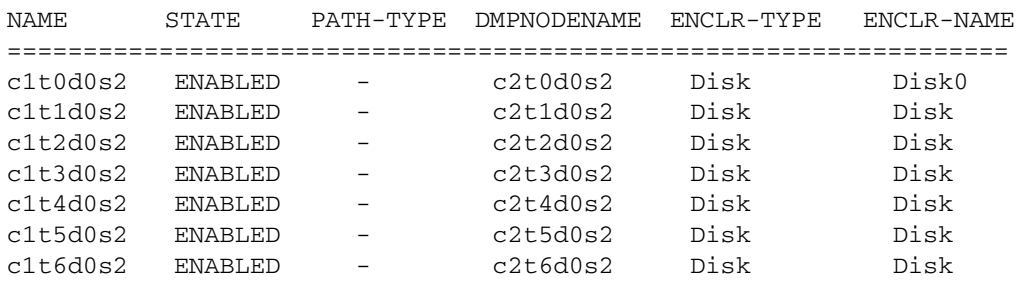

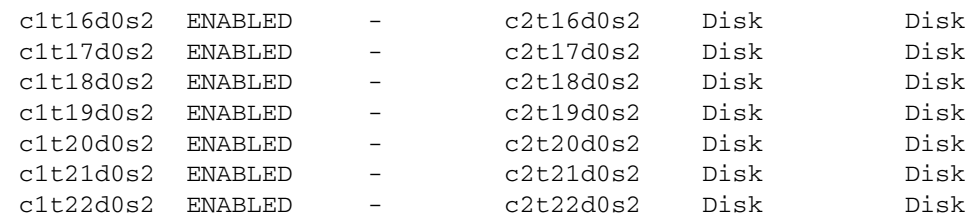

The output display shows the paths that are connected to the controller named **c1**.

Additional information displays as follows:

- Path c1t0d0s2 (represented by nodes in the /dev/rdsk and /dev/dsk directories) is in the ENABLED state.
- Path  $c1t0d0s2$  is represented by the DMP metanode  $c2t0d0s2$ , which is represented by device nodes in the /dev/vx/dmp and /dev/vx/rdmp directories.

You can use the getsubpaths option combined with the dmpnodename attribute to list all paths that are connected to a LUN (represented by a DMP device). For example, to list information about paths that lead to the LUN named c1t0d0s2, use the following command:

### # **vxdmpadm getsubpaths dmpnodename=c1t0d0s2**

to display the output from the above command:

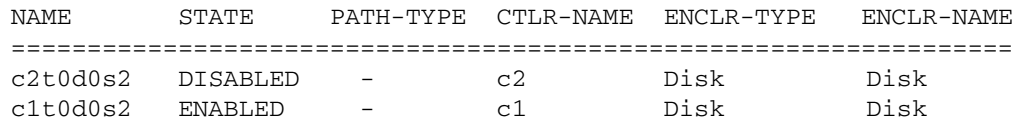

The listing above shows that the DMP device c1t0d0s2 has two paths to it that are named c1t0d0s2 and c2t0d0s2. Additional information indicates that only one of these paths is available for I/O operations. One of these paths is in the ENABLED state and the other is in the DISABLED state. Both paths are in a SEAGATE disk array.

To retrieve the name of the DMP device that controls a particular path, the getdmpnode option can be combined with the nodename attribute by using the following command:

### # **vxdmpadm getdmpnode nodename=c1t0d0s2**

to display the output from the above command:

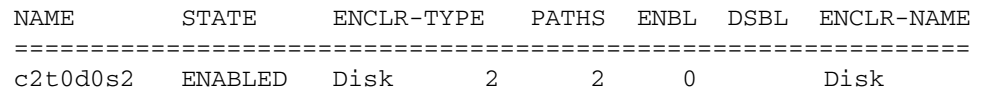

This example output shows that the physical path  $c1$ t $0d0s2$  is owned by the DMP device c2t0d0s2, which has two paths to it.

For information about using vxdmpadm with third part drivers, see the *Administering DMP chapter* in the *VERITAS Volume Manager Administrator's Guide*.

# <span id="page-21-0"></span>**Dynamic LUN Expansion**

<span id="page-21-1"></span>The following form of the vxdisk command can be used to make VxVM aware of the new size of a virtual disk device that has been resized:

### # **vxdisk [-f] [-g** *diskgroup***] resize {***accessname***|***medianame***} \ [length=***value***]**

The device must have a SCSI interface that is presented by a smart switch, smart array or RAID controller. Following a resize operation to increase the length that is defined for a device, additional disk space on the device is available for allocation. You can optionally specify the new size by using the length attribute.

If a disk media name rather than a disk access name is specified, the disk group must either be specified using the -g option or the default disk group will be used. If the default disk group has not been set up, an error message will be generated.

**Note** A Storage Foundation license is required to use the vxdisk resize command.

This facility is provided to support dynamic LUN expansion by updating disk headers and other VxVM structures to match a new LUN size. It does not resize the LUN itself.

Any volumes on the device should only be grown after the device itself has first been grown. Otherwise, storage other than the device may be used to grow the volumes, or the volume resize may fail if no free storage is available.

Resizing should only be performed on devices that preserve data. Consult the array documentation to verify that data preservation is supported and has been qualified. The operation also requires that only storage at the end of the LUN is affected. Data at the beginning of the LUN must not be altered. No attempt is made to verify the validity of pre-existing data on the LUN. The operation should be performed on the host where the disk group is imported (or on the master node for a cluster-shared disk group).

Resizing of LUNs that are not part of a disk group is not supported.It is not possible to resize LUNs that are in the boot disk group (aliased as bootdg), in a deported disk group, or that are offline, uninitialized, being reinitialized, or in an error state.

**Caution** Do not perform this operation when replacing a physical disk with a disk of a different size as data is not preserved.

> Before reducing the size of a device, any volumes on the device should first be reduced in size or moved off the device. By default, the resize fails if any subdisks would be disabled as a result of their being removed in whole or in part during a shrink operation.

If the device that is being resized has the only valid configuration copy for a disk group, the -f option may be specified to forcibly resize the device.

Resizing a device that contains the only valid configuration copy for a disk group can result in data loss if a system crash occurs during the resize.

Resizing a virtual disk device is a non-transactional operation outside the control of VxVM. This means that the resize command may have to be re-issued following a system crash. In addition, a system crash may leave the private region on the device in an unusable state. If this occurs, the disk must be reinitialized, reattached to the disk group, and its data resynchronized or recovered from a backup.

# <span id="page-23-0"></span>**Installing an Array Support Library (ASL)**

<span id="page-23-2"></span>VxVM provides Dynamic MultiPathing (DMP) support for new disk arrays in the form of Array Support Library (ASL) software packages. You can obtain ASL packages for new arrays from:

- The VxVM release CDROM CD1 in the veritas\_enabled directory.
- The Storage Array Vendor' s support site.
- ◆ The VERITAS Technical Support site, <http://support.veritas.com>*. S*elect "Volume Manager" from the Product Family menu and "Volume Manager on Unix" from the Product men. Then click on Knowledge Base Search and enter "asl" followed by the vendor and/or model name.

VxVM 4.1 allows an ASL to be added to a running VxVM system (see ["Adding an ASL](#page-24-0)  [package" on page 15](#page-24-0)). This means that you can add support for a particular disk array type (including multipathing support by Dynamic Multipathing, DMP) without having to: stop VxVM, reboot the system, or modify the VxVM package.

**Note** For the installed ASL to be discovered correctly, the array LUNs must be visible to the operating system through multiple paths, and they must be appropriately configured to support DMP. For instructions on how to configure the array correctly, please contact the array vendor.

You can also remove ASL packages from a running VxVM system (see ["Removing an ASL](#page-25-0)  [Package" on page 16](#page-25-0)). If the associated disk array type contains active volumes, these will remain available during and after the addition or removal of the ASL package.

Only one version of an ASL for a specific type/model of disk array can be active in the system. To install a different version of an ASL, you need to first remove the previous version of the ASL package, then install the new package (see ["Upgrading an ASL](#page-26-0)  [Package" on page 17](#page-26-0)).

# <span id="page-23-1"></span>**Commands Used to Maintain ASL Packages**

The following packaging commands are available for installing, removing, and listing ASL packages.

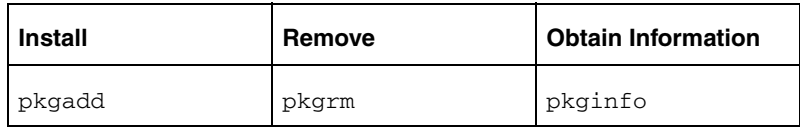

See the appropriate manual page for more information on these commands.

## <span id="page-24-0"></span>**Adding an ASL package**

<span id="page-24-1"></span>Only one version of an ASL can be active in the system. If you find a version of the ASL is already installed, you need to refer to [Upgrading an ASL Package](#page-26-0).

**Note** Disk arrays that are supported by an ASL do not have to be connected to the system when the ASL package is installed.

To find out if package (*ASL\_name*) is already installed; enter:

### # **pkginfo -l** *ASL\_name*

You will find the ASL packages on the Storage foundation CDROM CD1 in the /*mount\_point*/storage\_foundation/veritas\_enabled directory. They have the format, *packagename*.gz.tar.

To add an ASL package from CD-ROM, proceed as follows:

**1.** Change directory to the ASL packages directory;

```
# cd /mount_point/storage_foundation/veritas_enabled
```
**2.** Copy the required package to a temporary directory:

```
# cp packagename.tar.gz /tmp
```
**3.** Change directory to the temporary directory:

```
# cd /tmp
```
**4.** Unzip and extract the package:

```
# gzcat packagename.tar.gz | tar -xvf -
```
**5.** Use pkgadd to install the package:

### # **pkgadd -d .** *ASL\_Name*

If vxconfigd is active, invoke Device Discovery Layer (DDL) to allow the newly installed ASL libraries to claim the disk arrays:

### # **vxdctl enable**

If vxconfigd is not active, then invoke DDL the next time vxconfigd is activated.

(See VERITAS Volume Manager manual pages for command information.

**6.** Verify that disk array was claimed by the *ASL\_name* library:

```
# vxdmpadm listenclosure all
# vxdisk list cxtxdxs2
# vxdmpadm getsubpaths ctlr=cx
```
(where *x* is the appropriate control unit no.)

**Note** If disk array has multiple paths, use the above commands to verify that all paths to disk are claimed.

## <span id="page-25-0"></span>**Removing an ASL Package**

<span id="page-25-1"></span>Before removing an ASL package, first find out if the package (*ASL\_name*) is installed; enter:

```
# pkginfo -l ASL_name
```
**1.** To remove an ASL package you enter:

```
# pkgrm ASL_name
```
**2.** If vxconfigd is active, invoke Device Discovery Layer (DDL) through the vxdctl command to allow the arrays to be reclaimed:

```
# vxdctl enable
```
If vxconfigd is not active, then invoke DDL the next time vxconfigd is activated.

(See VERITAS Volume Manger manual pages for command information.

**3.** Verify that disk array was claimed as "Disk".

# **vxdmpadm listenclosure all**

**Note** If the disk array has multiple paths, they must all be claimed as "DISK" (use the vxddladm addjbod command); otherwise, duplicate diskid errors will be detected.

## <span id="page-26-0"></span>**Upgrading an ASL Package**

<span id="page-26-4"></span>Before upgrading an ASL package (installing a new version of an already installed package), first find out if the old package (*ASL\_name*) is already present; enter:

```
# pkginfo -l ASL_name
```
**1.** Remove the package (*ASL\_name*):

```
# pkgrm ASL_name
```
**2.** Proceed with [Adding an ASL package.](#page-24-0)

# <span id="page-26-5"></span><span id="page-26-1"></span>**Partitioning Disks on Sun StorEdge 6120/6320 Arrays**

Unless the correct installation command sequence is followed, partitioning of disks on array might fail, and you might see error messages of the form:

Volume manager: Partitioning T40\_27 as a new disk. VxVM vxdisk Error V-5-1-2913: Device T40\_27: online failed: Device path not valid The partitioning of T40\_27 failed.

This situation can be avoided by ensuring that you install the VxVM and Sun StorEdge 6120/6320 Array Support Library packages, in the following order:

- **1.** Install VxVM using pkgadd or installvm
- **2.** Install VRTSt4 (ASL pkg) using pkgadd
- **3.** Set up VxVM using vxinstall and vxdiskadm

# <span id="page-26-2"></span>**ASLs Created on Previous Releases of VxVM**

<span id="page-26-3"></span>If you have an ASL that was developed on an older release of VxVM, and is defined as Active/Passive (A/P) or Active/Passive with LUN group failover (A/PG), and you want to use multiple primary paths, you should change the array path selection policy to round-robin or balanced. For example, to change the I/O policy for Active/Passive array types to round-robin, use the following command:

## # **vxdmpadm setattr arraytype A/P iopolicy=round-robin**

For further information, see the "Administering Dynamic Multipathing (DMP)" chapter in the *VERITAS Volume Manager Administrator's Guide.* 

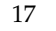

# <span id="page-27-0"></span>**Extended Copy Service**

<span id="page-27-3"></span>The Extended Copy Service feature of VxVM automatically works in tandem with the extended copy engines from array vendors. When VxVM detects that the source and destination devices are enabled for extended copy, VxVM automatically off loads copy requests to the array's copy manager.

The benefits of VxVM Extended Copy Service are:

- Non-disruptive copy operations from disk to disk. The host server remains online during the copy and the data being copied remains accessible to the server.
- Server-free copy operation. The copy operation is done between the array subsystem and the target disk. The data copy operation does not use any CPU or I/O resources on the host server.

To see whether the Extended Copy Service feature is enabled on a disk, use the vxprint command as shown in the following example. The feature is enabled if an ecopy\_enabled entry appears in the flags line.

```
# vxprint -l disk03
Disk group: rootdg
Disk: disk03
info: diskid=1234567890.59.vm250e1.veritas.com

assoc: device=c2t2d0s2 type=auto
flags: autoconfig ecopy_enabled

device: path=/dev/vx/dmp/c2t2d0s4 
devinfo: publen=35354136 privlen=9167
```

```
Note If required, you can use the -o noecopy option to turn off Extended Copy Service
     for each invocation of the vxplex att, cp, mv and snapstart commands, and the 
     vxsd mv command.
```
# <span id="page-27-1"></span>**Enabling a Disk for Ecopy Operation**

<span id="page-27-2"></span>To enable a disk for ecopy operation:

- **1.** Install the Hardware Assisted copy license
- **2.** Enable the Extended copy features in the array. (This procedure is vendor specific.)
- **3.** Install the vendor ASL that supports the ecopy feature. contact VITA@veritas.com for vendor ASL information.

# <span id="page-28-0"></span>**Extended Copy Service Support for Hitachi 9900 and 9900V Arrays**

To implement extended copy for the Hitachi 9900 and 9900V arrays, you must create the two files, user\_pwwn\_file and user\_luid\_file, that identify the Hitachi disk identification information. To create these files, run the vxwwnluid utility that is located in /etc/vx/diag.d. There are no parameters for the vxwwnluid utility, and the command must be executed as root.

/etc/vx/user\_pwwn\_file

This file contains the disk access name and the *port world-wide-name* (pwwn) for each disk in the array. For the hitachi arrays, both the source and the destination devices must have entries in the this file. The information for each disk in the array is defined on a single line. The disk access name and PWWN are separated by a single tab character.

The following are sample entries from the Solaris /etc/vx/user\_pwwn\_file file:

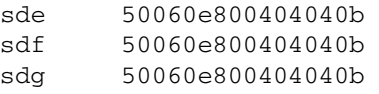

/etc/vx/user\_luid\_file

This file contains the disk access names and their corresponding LUN numbers in the array. The information for each disk in the array is defined on a single line. The disk access name and the LUN are separated by a single tab character.

The following are sample entries from the /etc/vx/user\_luid\_file file:

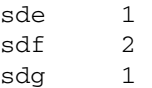

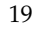

# <span id="page-29-0"></span>**JNI Host Bus Adapters (HBA)**

<span id="page-29-1"></span>If your JNI card has Model numbers FCE-1063, FCE2-1063, FCE-6410, FCE2-6410, or FCE2-6412, then you may experience error messages of the form:

```
"Oct 22 00:16:16 ds13un jnic: [ID 847178 kern.notice] jnic1: Memory

port parity error detected

Oct 22 00:16:16 ds13un jnic: [ID 229844 kern.notice] jnic1: Link

Down
Oct 22 00:16:16 ds13un jnic: [ID 744007 kern.notice] jnic1:
Target0: Port
0000EF (WWN 500060E802778702:500060E802778702) offline.
Oct 22 00:16:18 ds13un jnic: [ID 709123 kern.notice] jnic1: Link Up

Oct 22 00:16:18 ds13un jnic: [ID 236572 kern.notice] jnic1:
Target0: Port
0000EF (WWN 500060E802778702:500060E802778702) online.
Oct 22 00:16:18 ds13un jnic: [ID 229844 kern.notice] jni
Contact JNI support for more information."
```
As a workaround, you should add the following parameter to the JNI configuration file (jnic.conf):

```
FcEnableContextSwitch = 1;
```
# <span id="page-30-0"></span>**VxVM Disk Array Configuration Updates**

This section lists some of the disk arrays supported for Dynamic Multipathing (DMP) and describes how to use VxVM with the Sun StorEdge A3000/A3500 Array.

# <span id="page-30-1"></span>**DMP and EMC Symmetrix Disk Array Support**

<span id="page-30-2"></span>DMP works with the EMC Symmetrix disk array only if the disk array is configured in the *Common Serial Number Mode*. This configuration provides unique device identification on different paths for DMP to configure its database. Without this mode, DMP cannot provide multipathing functionality. DMP cannot access EMC Symmetrix disks as individual disks with a single path it found by scanning the device information tree in the kernel.

For the DMP functionality to work with the EMC Symmetrix disk array, the following conditions must be met:

It is necessary that the EMC Symmetrix users program their disk arrays in the *Common Serial Number Mode* before installing the VERITAS Volume Manager package.

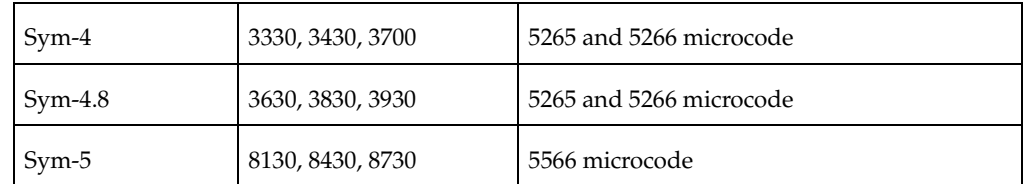

The minimum level of microcode on the EMC Symmetrix must be as follows:

- The *Common Serial Number Mode* should be enabled for all channels that participate in DMP. This is done at installation time in the Symmetrix configuration by the EMC Customer Engineer.
- ◆ In addition, the *disable queue reset on unit attention mode* must be set for all channels that participate in the DMP. This also is done at installation time in the Symmetrix configuration by the EMC Customer Engineer.

Contact your EMC Technical Support Representative for instructions.

DMP supports SCSI and SAN data gateways using JNI and QLOGIC cards.

DMP supports the Ultra SCSI and the fast-wide differential (FWD) SCSI controllers used with the EMC Symmetrix disk array.

Ultra SCSI and fast-wide differential (FWD) SCSI support has been tested on the EMC OSD (Open System Director) controller.

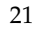

- DMP was tested on and supports the Jaycor fiber controllers: firmware release level F, and driver level V2.0.1EMC and V2.0.2EMC. You should contact Jaycor and EMC for the latest supported driver for the specific controller being used on the EMC Symmetrix.
- **Note** Uncommenting the *failover=* line in /kernel/drv/fca.conf is important for the DMP failover as it reduces the amount of time it takes for a path to be considered failed. The default time is over five minutes. Setting this value lower reduces the time considerably.

Contact your VERITAS sales representative for further updates on hardware support.

## <span id="page-31-0"></span>**HP SureStore™ E Disk Array XP256**

<span id="page-31-2"></span><span id="page-31-1"></span>The minimum software driver and firmware levels for the JNI adapter are:

- FC64-1063 Software Driver: Minimum level is V2.3. Current level V2.4.1 is recommended.
- FC64-1063 Firmware level: Minimum level 13.3.5, or above.

Output examples include:

```
# vxdmpadm listctlr all
```
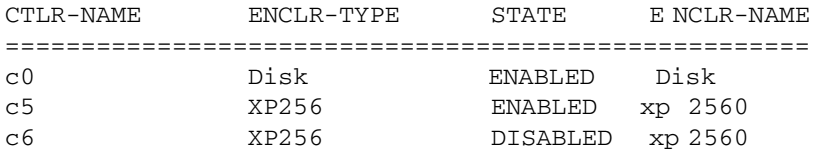

#### # **vxdmpadm getsubpaths ctlr=c5**

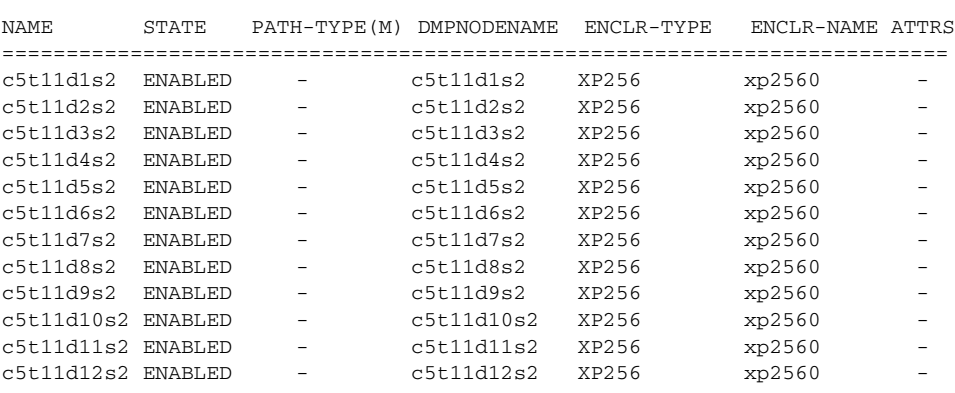

#### # **vxdisk list**

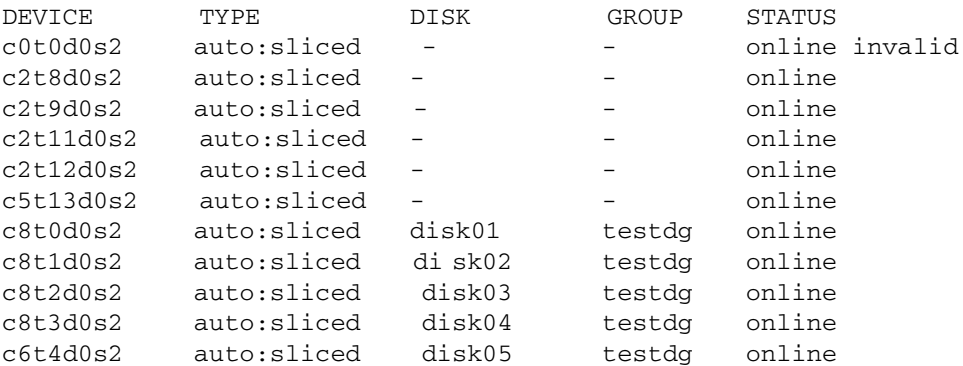

#### # **vxdisk list disk03**

Device: c8t2d0s2 devicetag: c8t2d0 type: auto hostid: vm250e1.veritas.com disk: name=disk03 id=961801990.1071.vm250e1.veritas.com group: name=testdg id=961801968.1025.vm250e1.veritas.com info: format=sliced, privoffset=1, pubslice=4, privslice=3 flags: online ready private autoconfig autoimport imported pubpaths: block=/dev/vx/dmp/c8t2d0s4 char=/dev/vx/rdmp/c8t2d0s4 privpaths: block=/dev/vx/dmp/c8t2d0s3 char=/dev/vx/rdmp/c8t2d0s3 version: 2. 1 iosize: min=512 (bytes) max=2048 (blocks) public: sl ice=4 offset=0 len=14417280 disk\_offset=5112 private: sl ice=3 offset=1 len=2879 disk\_offset=2556 update: time=1063149836 seqno=0.46 ssb: actual\_seqno=0.0 headers: 0 24 8 configs: co unt=1 len=1856 logs: count=1 len=281 Defined regions: c onfig priv 000017-000247[000231]: copy=01 offset=000000 enabled c onfig priv 000249-002121[001873]: copy=01 offset=000231 enabled l og priv 002122-002439[000318]: copy=01 offset=000000 enabled Multipathing information: numpaths: 2 c5t11d12s2 state=enabled c6t8d12s2 state=enabled

# <span id="page-33-0"></span>**HP SureStore™ E Disk Array XP512**

<span id="page-33-2"></span><span id="page-33-1"></span>The minimum software driver and firmware levels for the JNI adapter are:

- ◆ FC64-1063 Software Driver: Minimum level is V2.3. Current level V2.4.1 is recommended.
- FC64-1063 Firmware level: Minimum level 13.3.5, or above.

**Note** When using an XP512 array, and the array is attached through a JNI HBA(FCI-1063), you should use the Solaris-Hitachi fca-pci package which can be found at http://www.jni.com/Drivers. When you reach this page, you should select FCI-1063 and then download and install the package, SOLARIS\_PCI\_258HIT0701.tar

Output examples include:

#### # **vxdmpadm listctlr all**

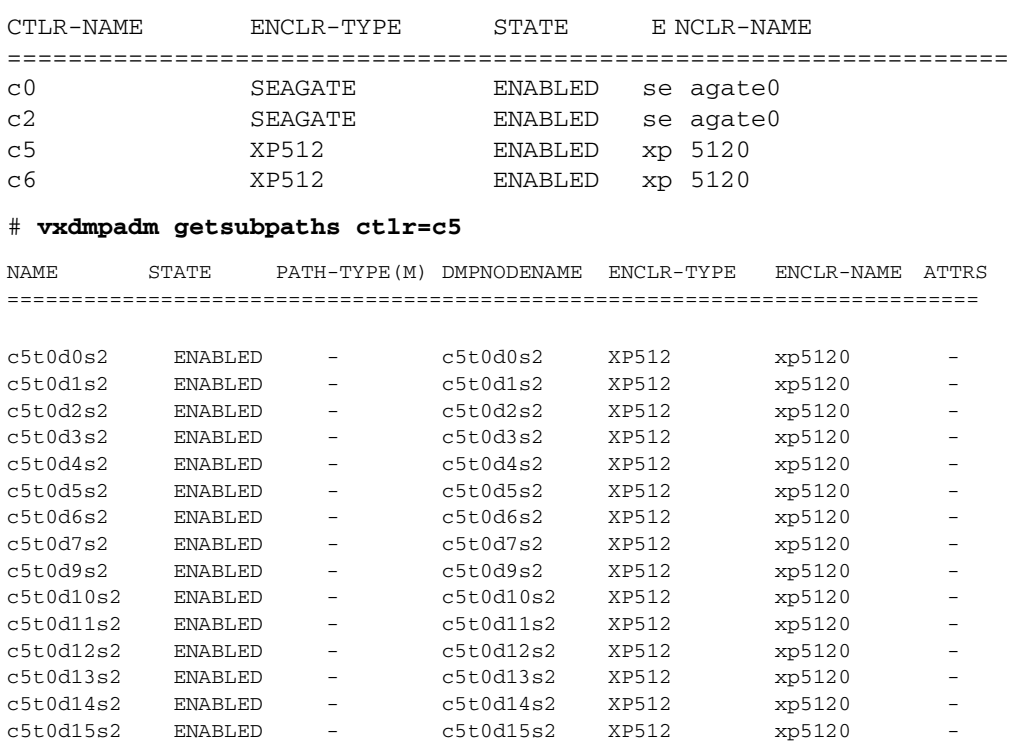

## # **vxdmpadm getsubpaths ctlr=c6**

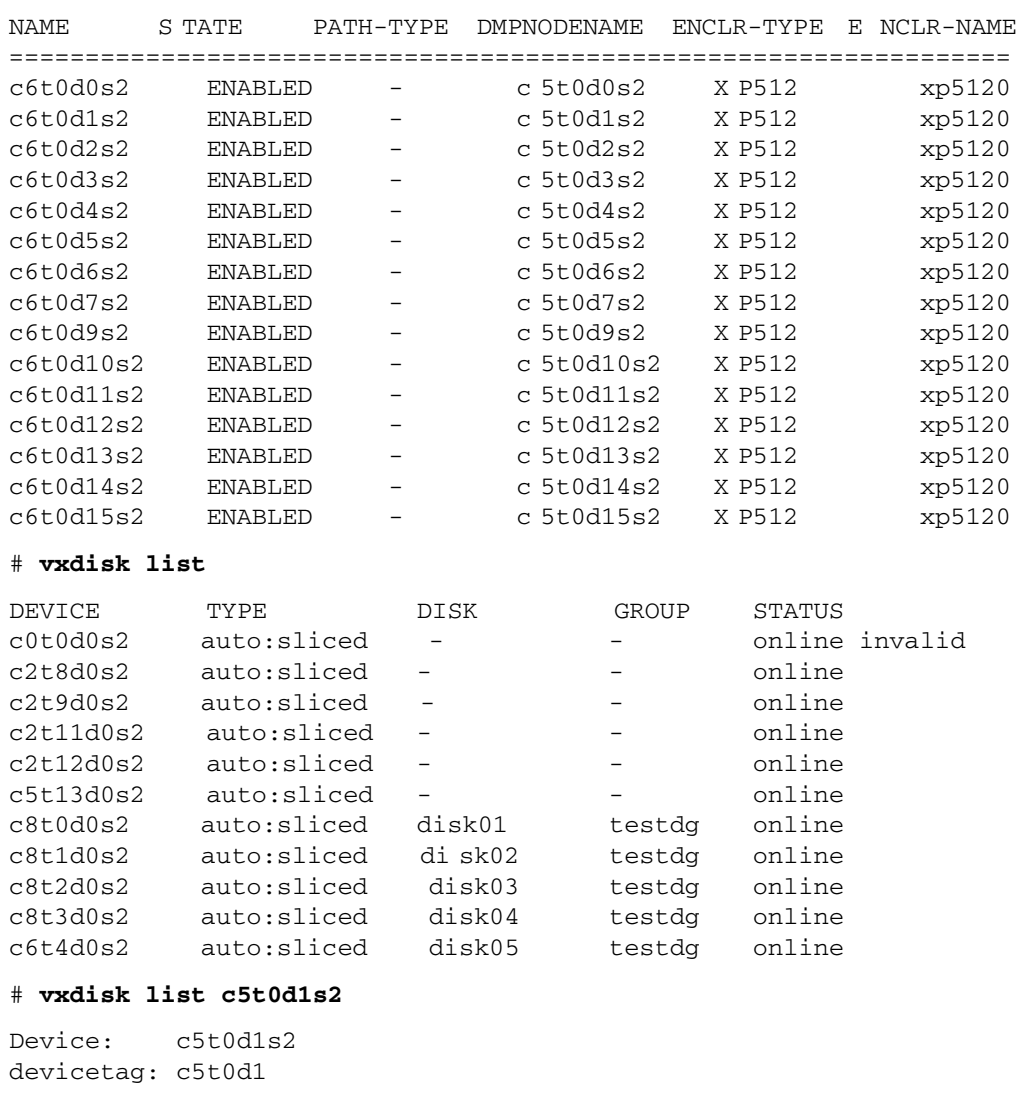

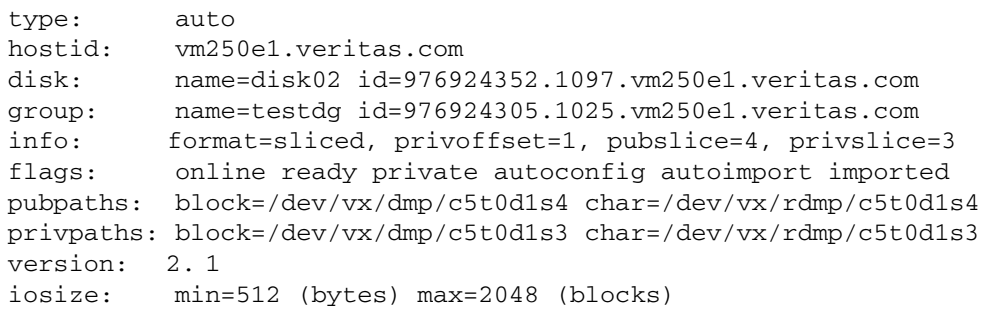

```
public: sl ice=4 offset=0 len=14417280 disk_offset=5112
private: sl ice=3 offset=1 len=2879 disk_offset=2556
update: ti me=976952456 seqno=0.88
ssb: actual segno=0.0
headers: 0 24 8
configs: co unt=1 len=2104
logs: count=1 len=318
Defined regions:
con fig priv 000017-000247[000231]: copy=01 offset=000000 enabled
con fig priv 000249-002121[001873]: copy=01 offset=000231 enabled
log pr iv 002122-002439[000318]: copy=01 offset=000000 enabled
Multipathing information:
numpaths: 2
c5t0d1s2 state=enabled
c6t0d1s2 state=enabled
```
## <span id="page-35-0"></span>**IBM Enterprise Storage Server (ESS)**

<span id="page-35-2"></span><span id="page-35-1"></span>Minimum software driver and firmware levels for the JNI adapter are:

- ◆ FC64-1063 Software Driver: Minimum level is V2.3. Current level V2.4.1 is recommended.
- ◆ FC64-1063 Firmware level: Minimum level 13.3.5, or above.

Required Solaris Operating System parameters (in file /etc/system) for JNI HBA are:

sd: sd\_max\_throttle: Determine the value by using the following formula:

256 / LUNs per adapter

where LUNs per adapter is the largest number of LUNs assigned to a single adapter.

- ◆ set sd:*sd\_io\_time*=0x78
- ◆ set sd:*sd\_retry\_count*=5

**Note** For detailed information, please refer to the IBM ESS Host Attachment Guide. This document can be found online at: <www.storage.ibm.com/hardsoft/products/ess/support/hostattach.pdf>

Output examples include:

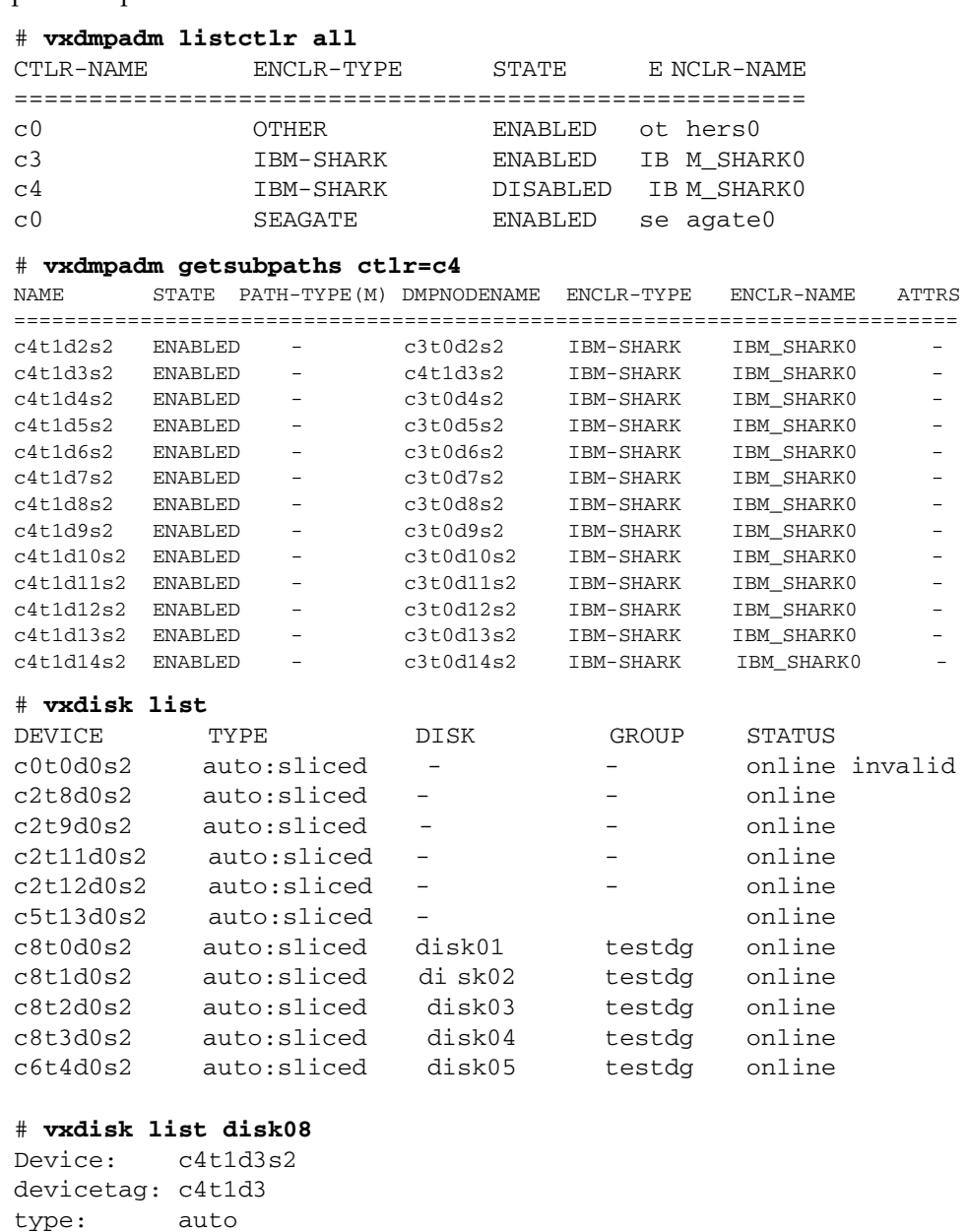

hostid: vm250e1.veritas.com disk: name=disk08 id=963015532.1097.vm250e1.veritas.com group: name=testdg id=963015492.1025.vm250e1.veritas.com info: format=sliced, privoffset=1, pubslice=4, privslice=3 flags: online ready private autoconfig autoimport imported

```
pubpaths: block=/dev/vx/dmp/c4t1d3s4 char=/dev/vx/rdmp/c4t1d3s4
privpaths: block=/dev/vx/dmp/c4t1d3s3 char=/dev/vx/rdmp/c4t1d3s3
version: 2. 1
iosize: min=512 (bytes) max=256 (blocks)
public: slice=4 offset=0 len=3897600 disk_offset=5112
private: sl ice=3 offset=1 len=3839 disk_offset=2556
update: ti me=963517507 seqno=0.213
ssb: actual_seqno=0.0
headers: 0 24 8
configs: co unt=1 len=2808
logs: count=1 len=425
Defined regions:
con fig priv 000017-000247[000231]: copy=01 offset=000000 enabled
con fig priv 000249-002825[002577]: copy=01 offset=000231 enabled
log pr iv 002826-003250[000425]: copy=01 offset=000000 enabled
Multipathing information:
numpaths: 2
c4t1d3s2 state=disabled
c3t0d3s2 state=enabled
# vxdmpadm listctlr all

CTLR-NAME ENCLR-TYPE STATE E NCLR-NAME
=====================================================
c0 OTHER ENABLED ot hers0
c3 IBM-SHARK ENABLED IB M_SHARK0
c4 IBM-SHARK DISABLED IB M SHARK0
c0 SEAGATE ENABLED se agate0
# vxdmpadm getsubpaths ctlr=c3

NAME S TATE PATH-TYPE DMPNODENAME ENCLR-TYPE E NCLR-NAME
==================================================================
c3t0d1s2 ENABLED - c 3t0d1s2 IBM-SHARK I BM_SHARK0
c3t0d2s2 ENABLED - c 3t0d2s2 IBM-SHARK I BM_SHARK0
c3t0d4s2 ENABLED - c 3t0d4s2 IBM-SHARK I BM_SHARK0
c3t0d5s2 ENABLED - c 3t0d5s2 IBM-SHARK I BM_SHARK0
c3t0d6s2 ENABLED - c 3t0d6s2 IBM-SHARK I BM_SHARK0
c3t0d7s2 ENABLED - c 3t0d7s2 IBM-SHARK I BM_SHARK0
c3t0d8s2 ENABLED - c 3t0d8s2 IBM-SHARK I BM_SHARK0
c3t0d9s2 ENABLED - c 3t0d9s2 IBM-SHARK I BM_SHARK0
c3t0d10s2 E NABLED - c 3t0d10s2 IB M-SHARK I BM_SHARK0
c3t0d11s2 E NABLED - c 3t0d11s2 IB M-SHARK I BM_SHARK0
c3t0d12s2 E NABLED - c 3t0d12s2 IB M-SHARK I BM_SHARK0
c3t0d13s2 E NABLED - c 3t0d13s2 IB M-SHARK I BM_SHARK0
c3t0d14s2 E NABLED - c 3t0d14s2 IB M-SHARK I BM_SHARK0
c3t0d3s2 ENABLED - c 4t1d3s2 IBM-SHARK I BM_SHARK0
```
# <span id="page-38-5"></span><span id="page-38-0"></span>**Support for IBM-SDD (Subsystem Device Driver)**

VxVM now supports the co-existence of IBM-SDD (vpath) on the Solaris Operating System; the supported version is IBM-SDD Version 1.4.0.7. SDD supports the multipath configuration environments in the IBM ESS. VxVM uses enclosure-based names for SDD devices (vpath).

Support for SDD is provided by the new ASL, libvxvpath.so. vpath devices/metanodes are represented as vpathN, for example, /dev/rdsk/vpath12[a-h], where *a-h* represents partition number or slices.

# <span id="page-38-3"></span><span id="page-38-1"></span>**Using Hitachi Arrays**

If you are considering having your host disk reside on an hitachi array, you should first contact Hitachi Data Systems for the latest information on supported boot disk configurations with hitachi arrays,

# <span id="page-38-2"></span>**DMP and Hitachi Data Systems SCSI Disk Array Subsystem Support**

<span id="page-38-4"></span>DMP supports the Hitachi Data Systems 5700E and 5800 Disk Array Subsystems under the following conditions:

- The optional second controller is installed in the array.
- ◆ One controller is configured as *Active* and the other controller is configured as *Passive*  (for improved performance).
- ◆ The array is connected to two SCSI cards in the host machine.
- ◆ The array has a firmware version that supports serial numbers in the SCSI inquiry data and they are configured correctly.

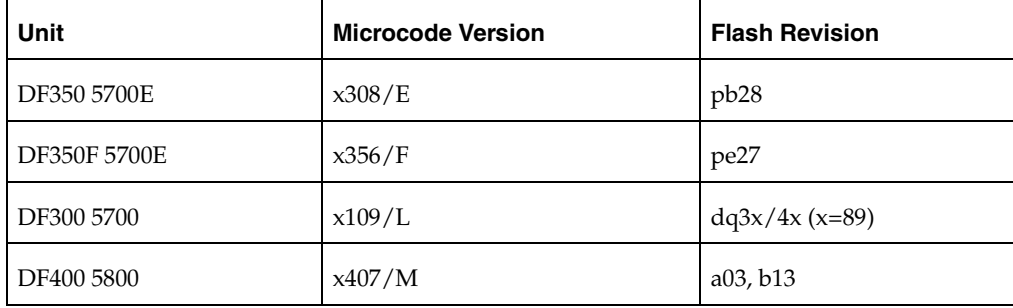

Supported Microcode Levels

Supported Microcode Levels

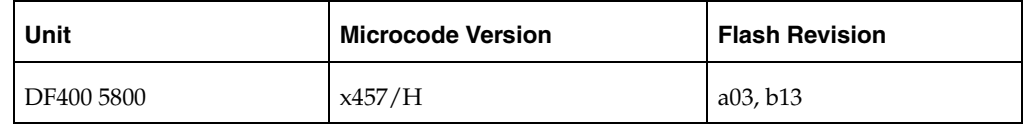

You can extract a list of supported hardware including arrays from the VERITAS customer support web site at: http://support.veritas.com

For the Hitachi DF array families (DF350, DF400, DF500), only A/P mode will be supported. If you have any of the Hitachi DF arrays installed, you must ensure that the arrays are configured as A/P mode.

Contact Veritas support for assistance in determining your Hitachi array mode.

Contact your Hitachi Data Systems Technical Support Representative for assistance in reconfiguring the DP arrays to A/P mode.

## <span id="page-39-0"></span>**DMP and Hitachi Data Systems Fiber Disk Array Subsystem Support**

## <span id="page-39-3"></span><span id="page-39-1"></span>**HDS 5800E/9200**

DMP supports HDS 5800E and 9200 Disk Array Subsystems in Active/Passive mode only.

## <span id="page-39-2"></span>**HDS 7700E/9910/9960/SE9960/SE9980**

<span id="page-39-4"></span>DMP supports the HDS 7700E, 9910, 9960, SE9960 and SE9980 Disk Array Subsystems in Active/Active mode only.

For HITACHI model 9960, depending on the workload of the system, DMP performance can be improved by using the vxdmpadm command to adjust the partition size for the balanced I/O policy to a value higher than the system default of 2048 blocks. The recommended value in the range of 32,768 to 131,072 blocks. See the *VERITAS Volume Manager Administrator's Guide* for details.

A full list of supported arrays can be found by going to the VERITAS Support web site, [http://support.veritas.com a](http://support.veritas.com)nd entering "VERITAS Enabled" into the search engine.

## <span id="page-40-0"></span>**DMP and JBOD Disk Array Support**

<span id="page-40-3"></span>DMP on JBOD drives enables DMP to multipath JBOD disk arrays connected to a system using VxVM. These JBOD disk arrays/disks can contain disks from any vendor. However, DMP can correctly detect multiple paths to these disks/disk arrays only if the following conditions are satisfied:

- The serial number field of the Standard SCSI INQUIRY DATA (bytes 36—47) should be "world wide unique" for any disk that is connected to a JBOD. This fact must be known to the user before the user attempts to configure DMP to add these disks to the JBOD category of DMP.
- **Caution** If any disk does not provide a unique serial number, DMP cannot detect multiple paths to the disk correctly and results are unpredictable. Contact the JBOD disk/disk array vendors to get correct information about unique serial numbers on disks.
- **JBOD disk arrays that require multipathing functionality from DMP should be of the** Active/Active type.

Once it is known that disks connected to a JBOD disk array satisfy the above conditions, you must use the vxddladm addjbod command to add disks to the JBOD category. See vxddladm (1) for further information.

# <span id="page-40-1"></span>**Discovering and Dynamically Adding Arrays**

You can dynamically add support for a new type of disk array which has been developed by a third party vendor. The support comes in the form of vendor-supplied libraries and is added to the Solaris Operating system by using the pkgadd command. For further information, see the *VERITAS Volume Manager Administrator's Guide*.

## <span id="page-40-2"></span>**DMP Co-existence with Drivers**

DMP supports co-existence with the following arrays:

- ◆ Sun's Alternate Pathing driver version 2.3.1 along with Solaris Operating system patch 110722-01 (or higher) for A5x00 and Sun StorEdge T3 disk arrays.
- DG CLARiiON with the ATF driver installed on the system.
- ◆ SYMBIOS Sun StorEdge A3000/A3500 Array, only when the RDAC driver is installed on the system.
- IBM-SDD (vpath)
- MPxIO including Sun StorEdge Traffic Manager

## <span id="page-41-0"></span>**Using the AP Driver with VERITAS Volume Manager**

<span id="page-41-1"></span>This release of VERITAS Volume Manager co-exists only with version 2.3.1 of Sun's Alternate Pathing (AP) solution along with the Solaris Operating System patch 110722-01 (or higher). If you use AP, upgrade AP to 2.3.1 and install the Solaris Operating System patch 110722-01 before installing/upgrading to this release of VERITAS Volume Manager.

**Note** The vxdmp driver must always be present on the system for VxVM to function.

If the system has a version of AP lower than 2.3.1 or the system does not have the Solaris Operating System patch 110722-01, the installation/upgrade to VxVM 4.1 will abort with the following messages.

If the system has a version of AP lower than 2.3.1, the following message is displayed.

```
Alternate Pathing (AP) version 2.3.0 has been detected.
This version of VxVM co-exists only with AP 2.3.1 along with
following patch(es):
   110722-01
Please upgrade your AP package and install the above
patch(es)before you continue the VxVM installation. This 
installation will now be aborted.
```
If the system has AP version 2.3.1 but the Solaris Operating System patch 110722-01 is not installed, the following message is displayed.

```
Alternate Pathing (AP) version 2.3.1 has been detected.
This version of VxVM requires the following patch(es) to co-exist 
with AP 2.3.1:
   110722-01
Install the above patch(es) before you continue the VxVM 
installation. This installation will now be aborted.
```
An upgrade to VERITAS Volume Manager 4.1 enables DMP if it was disabled earlier.

If there are devices under AP control then they will be claimed by DMP in the AP category. In the following example, an A5x00 device that is under AP control is claimed in the AP category.

### # **vxdmpadm listctlr all**

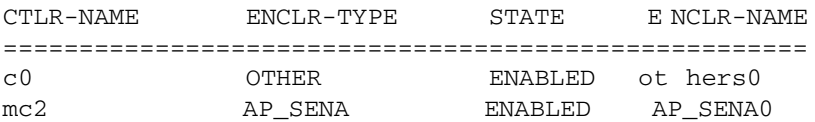

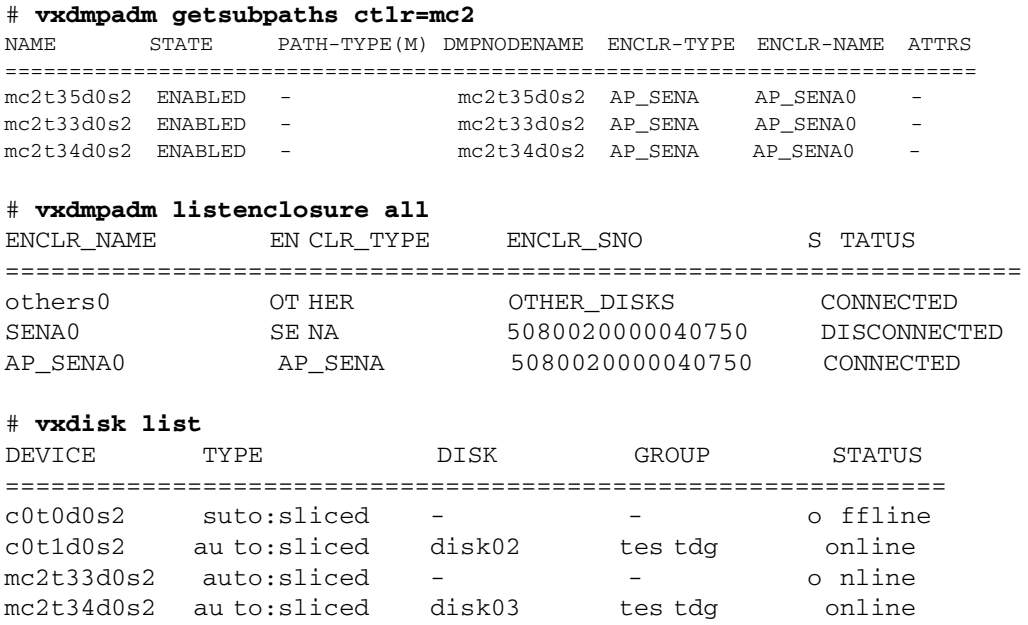

In the above example, *SENA0* is the enclosure under which the devices were categorized before the devices were added to AP control. The name assigned to the enclosure seen through AP is *AP\_SENA0*.

mc2t35d0s2 au to:sliced disk01 tes tdg online

If a pathgroup is added under AP control after  $VxVM$  is installed on a system, the  $vxdct1$ enable command must be executed for the AP metanodes to be visible to VxVM. After this is done, all devices in the disk array controlled by AP will be claimed in the AP category.

If a pathgroup under AP control is to be removed, the following procedure should be used.

- **1.** All disks that are in this pathgroup must be removed entirely from VxVM control. Execute vxdiskadm and choose the Remove a disk for replacement option. Use this option to remove all AP metanodes from VxVM.
- **2.** Run the following command on all AP metanodes.

### # **vxdisk rm daname**

where daname is the c#t#d# name

**3.** Follow the steps in the AP documentation to remove a pathgroup.

**4.** Run the VxVM configuration daemon, as follows:

### # **vxdctl enable**

**5.** Re-add the disks to VxVM by entering the command vxdiskadm and choose the following option:

Replace a failed disk or removed disk

**6.** Restart all volumes, if any, that were stopped as a result of the above operations.

## <span id="page-43-0"></span>**Using the ATF Driver with VxVM**

<span id="page-43-1"></span>CLARiiON ATF driver and DMP co-existence is supported in VM 3.0 and above.

For DMP to co-exist with the ATF driver, the CLatf package (Application Transparent Failover Driver for CLARiiON) must be installed before the VRTSvxvm or SUNWvxvm packages are installed on the system.

**Note** In VxVM 4.1, ATF/DMP co-existence works *only* with the CLatf 1.3.1, 3.1.0, 3.3.0.3 and 3.4.0.7 packages.

For DMP to co-exist with the ATF driver, the boot disk should not be under control of the ATF driver.

You can make DMP co-exist with the ATF driver. To do this, use the procedure that is appropriate to your situation.

## **If VxVM is not installed, do the following:**

- **1.** Install ATF.
- **2.** Install VxVM.

## **If VxVM is installed with DMP currently enabled, do the following:**

- **1.** Prevent or suppress DMP.
- **2.** Install the ATF driver.
- **3.** Install VxVM 4.1, if appropriate.
- **4.** If DMP is not re-enabled, re-enable it now.

### If VxVM is installed with DMP currently prevented or suppressed, do the following:

- **1.** Install the ATF driver.
- **2.** Upgrade VxVM 4.1, if appropriate.
- **3.** If necessary, reinstate the DMP settings.

## <span id="page-44-0"></span>**DMP and ATF Driver Co-existence Procedure**

<span id="page-44-3"></span>The following warning messages may be displayed after the ATF driver is forceloaded by the operating system (this is required for DMP co-existence with the ATF driver). The messages are similar to the following:

WARNING: atf[ 0/ 0/ 1/ 0]:No peer found. WARNING: atf[  $0/ 0/ 1/ 1$ ]: No peer found. WARNING: atf[ 0/ 0/ 1/ 2]:No peer found.

These messages are normal and appear only when a DG CLARiiON connected to the system is single pathed. If it is dual pathed, these messages should not appear. You can safely ignore these warnings because the co-existence of DMP and ATF is not affected by these messages.

## <span id="page-44-1"></span>**Sun StorEdge A5x00 Array**

<span id="page-44-4"></span><span id="page-44-2"></span>This section pertains to the Sun StorEdge A5000, A5100, and A5200 disk arrays. These disk arrays are claimed by VxVM (DMP) under the SENA category.

When a cable connecting any of these disk arrays to the host is removed and the commands drvconfig, disks, and vxdctl enable are executed on the host, DMP does not display the pathnames in the standard c#t#d#s# format. Instead, the NONAME string is displayed to represent the name of the removed path.

For example, assume that a host is connected to one of the A5x00 disk arrays. That disk array has two fibre cables connecting it to the host. There is one disk on the disk array. The two paths to this disk are called /dev/[r]dsk/c1t33d0s2 and /dev/[r]dsk/c2t33d0s2. When the disk is used by VxVM, the vxdisk list *daname* command executed on this disk displays the following:

### # **vxdisk list c1t33d0s2**

```
Device: c1t33d0s2
devicetag: c1t33d0
type: auto
hostid: gluon.veritas.com
disk: name=rootdisk id=933470913.1042.gluon.veritas.com
group: name=rootdg id=933470911.1025.gluon.veritas.com
```
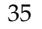

```
info: format=sliced, privoffset=1, pubslice=4, privslice=3
flags: online ready autoconfig autoimport imported
pubpaths: block=/dev/vx/dmp/c1t33d0s6 char=/dev/vx/rdmp/c1t33d0s6
privpaths: block=/dev/vx/dmp/c1t33d0s7 char=/dev/vx/rdmp/c1t33d0s7
version: 2. 1
iosize: min=512 (bytes) max=2048 (blocks)
public: sl ice=6 offset=1 len=35363560 disk_offset=5112
private: sl ice=7 offset=1 len=4711 disk_offset=2556
update: ti me=933471058 seqno=0.9
headers: 0 24 8
ssb: actual_seqno=0.0
configs: co unt=1 len=3448
logs: count=1 len=522
Defined regions:
config priv 000017-000247[000231]: copy=01 offset=000000 enabled
config priv 000249-003465[003217]: copy=01 offset=000231 enabled
log priv 003466-003987[000522]: copy=01 offset=000000 enabled
Multipathing information:
numpaths: 2
c1t33d0s2 st ate=enabled
c2t33d0s2 st ate=enabled
```
After disconnecting the cable to controller  $c2$  and executing a vxdctl enable command on the system, the display changes as follows:

### # **vxdisk list c1t33d0s2**

```
Device: c1t33d0s2
devicetag: c1t33d0
type: auto
hostid: gluon.veritas.com
disk: name=rootdisk id=933470913.1042.gluon.veritas.com
group: name=rootdg id=933470911.1025.gluon.veritas.com
info: format=sliced, privoffset=1, pubslice=4, privslice=3
flags: online ready autoconfig autoimport imported
pubpaths: block=/dev/vx/dmp/c1t33d0s6 char=/dev/vx/rdmp/c1t33d0s6
privpaths: block=/dev/vx/dmp/c1t33d0s7 char=/dev/vx/rdmp/c1t33d0s7
version: 2. 1
iosize: min=512 (bytes) max=2048 (blocks)
public: sl ice=6 offset=1 len=35363560 disk_offset=5112
private: sl ice=7 offset=1 len=4711 disk_offset=2556
update: ti me=933471058 seqno=0.9
ssb: actual_seqno=0.0
headers: 0 24 8
configs: co unt=1 len=3448
logs: count=1 len=522
Defined regions:
```

```
config priv 000017-000247[000231]: copy=01 offset=000000 enabled 
config priv 000249-003465[003217]: copy=01 offset=000231 enabled 
log priv 003466-003987[000522]: copy=01 offset=000000 enabled
Multipathing information:
numpaths: 2
c1t33d0s2 st ate=enabled
NONAME s tate=disabled
```
Similarly, the output of the vxdmpadm command also displays the NONAME string for the names of the paths that have been removed. For example, if the controller  $c1$  is removed from the host, the vxdmpadm command displays the following:

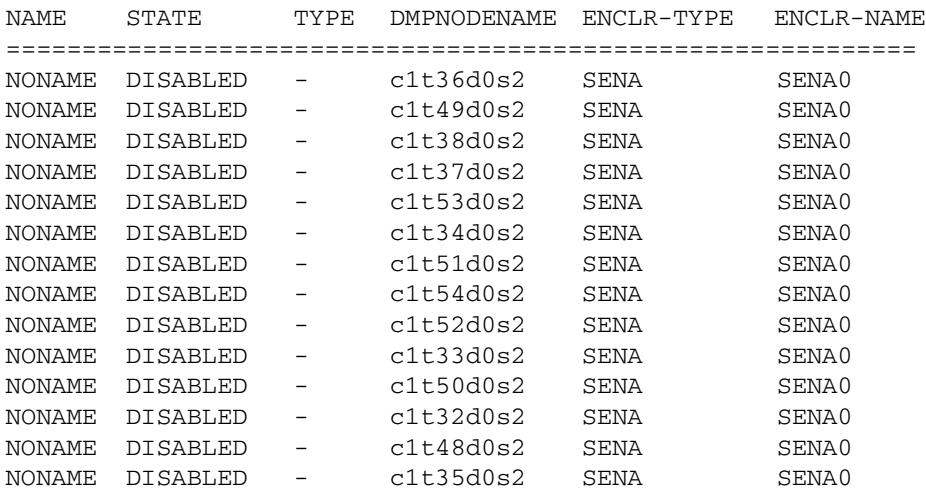

### # **vxdmpadm getsubpaths ctlr=c1**

## <span id="page-46-0"></span>**Dynamic Reconfiguration**

<span id="page-46-1"></span>Dynamic Reconfiguration (DR) is a feature available on some high-end SUN Enterprise<sup>™</sup> and Sun Fire™ systems. The board to be reconfigured is a system board that contains disks controlled by VxVM (in addition to CPUs, memory, and other controllers or I/O boards) that can be offlined while the system is still running. You can dynamically reconfigure your system using one of the relevant procedures described below.

**Note** The system board, disks, and controllers can be configured in three different ways. Each of these configurations has a different procedure and may or may not require data to be offlined.

## <span id="page-47-0"></span>**Domain Configuration Type 1**

<span id="page-47-1"></span>In this configuration, each of the disk arrays connected to the system board to be detached satisfy the following criteria:

- The disk array is multipathed.
- Paths to the disk array are connected to more than one system board that constitute the *domain*. In other words, even if one board is removed, there will still be one or more access paths to the disk array, from other system boards.

An example of such a configuration is shown in the following illustration.

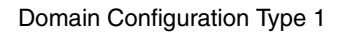

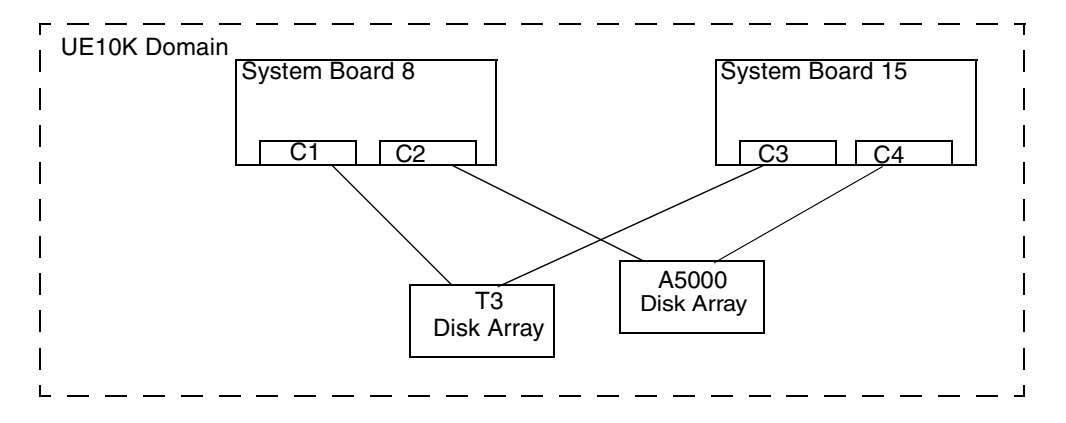

To reconfigure a system board in the domain, such as the System Board 8 in UE10K domain in the preceding figure, use the following steps:

**1.** Identify all the disk controllers that are on the system board.

To identify the full controller names of all disk controllers connected to the board being detached, use the following commands:

```
# vxdmpadm listctlr all
```

```
# drshow board_no IO
```
where *board\_no* is the system board to be detached.

```
Note The drshow command is unique to the E10K System Service Processor (SSP), and
     therefore must be run on the SSP. drshow is not a Solaris Operating system 
     command. For more information on the drshow command, see the Sun 
     documentation.
```
For example, in Configuration 1, on the System Board 8, C1 and C2 are the disk controllers.

To obtain multipathing information, use the following command:

```
# vxdmpadm getsubpaths ctlr=ctlr-name
```
**2.** For each disk controller on the System Board, use the following command:

```
# vxdmpadm disable ctlr=ctlr_name
```
For example, for system board 8 shown in the figure above, use the following commands:

```
# vxdmpadm disable ctlr=C1 
# vxdmpadm disable ctlr=C2
```
This command insures that I/Os are shifted over from the specified controller to an alternate controller connected to one of the other system boards (System Board 15 in the figure, above). This is a blocking command and may take some time to return to the caller depending on the number of I/Os currently active through this controller.

- **3.** Follow the steps in the Sun documentation to dynamically reconfigure the SYSTEM and/or I/O board.
- **4.** After the board is replaced (or attached), follow the steps in the SUN documentation to see the new drives/paths on this domain (for example, this can include the need to run utilities like drvconfig followed by disks, and so on)).
- **5.** Re-enable the Volume Manager configuration daemon using the following command:

```
# vxdctl enable
```
**6.** Enable all the controllers on the board being attached using the following command:

```
# vxdmpadm enable ctlr=ctlr_name
```
for each controller on the board being replaced.

For example, to attach System Board 8, run the following commands:

```
# vxdmpadm enable ctlr=C1 
# vxdmpadm enable ctlr=C2
```
The commands insure that the controllers are now available for I/O to the Volume Manager.

## <span id="page-48-0"></span>**Domain Configuration Type 2**

In this case, the disk array(s) connected to the system board to be detached are not accessible via other system boards in the same domain. For example, see the following illustration.

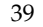

**Note** This procedure may require data to be offlined during the operation if it is not on redundant VxVM volumes (example: RAID5, Mirror, and so on).

Domain Configuration Type 2

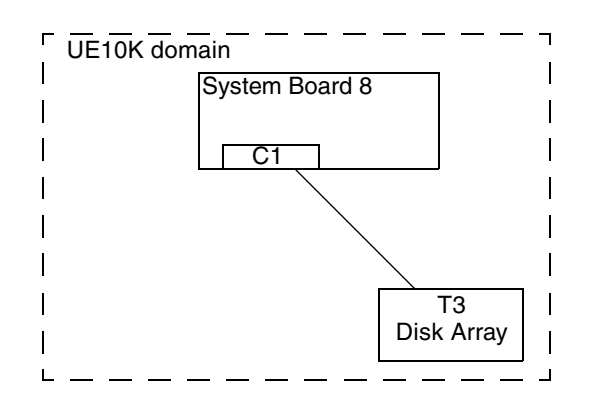

The following procedure is used for this configuration:

**1.** If all disks that are connected to the same disk controller exist in a single diskgroup, you should deport the diskgroup using this command:

# **vxdg deport** *dgname*

**2.** Run the following command on all disks:

# **vxdisk rm** *daname*

- **3.** Follow the steps in the Sun documentation to detach the system board.
- **4.** After the board is replaced (or attached), follow the steps in the SUN documentation to see the new drives/paths on this domain (for example, this can include the need to run utilities like drvconfig followed by disks, and so on).
- **5.** Run the Volume Manager configuration daemon using the following command:

# **vxdctl enable** 

**6.** When all devices are back online, import the disk group:

```
# vxdg import dgname
```
**7.** Restart all the volumes that were stopped as a result of the system board reconfiguration.

## <span id="page-50-0"></span>**Domain Configuration Type 3**

In this case, the system board being detached has disk arrays connected as follows:

Some disk arrays are accessible only through the system board being reconfigured.

For disk arrays that are accessible through one system board, use the procedure for Domain Configuration Type 2.

The remaining disk arrays are accessible through the other system board(s) as well.

For disk arrays that are accessible through multiple system boards, use the procedure for Domain Configuration Type 1.

An example configuration is shown in the following illustration:

Domain Configuration Type 3

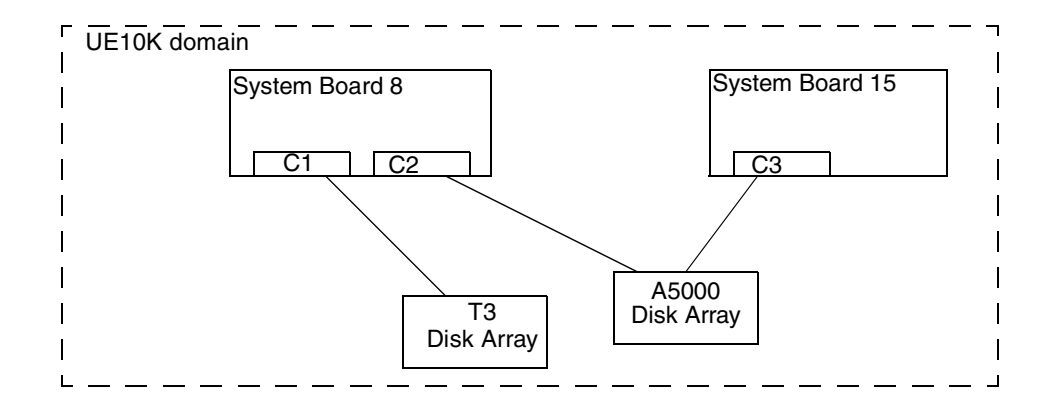

To detach or attach System Board 8, use the following procedure:

- **1.** For the Sun StorEdge T3 disk array which is accessible only through System Board 8, follow the procedure for Domain Configuration Type 2.
- **2.** For the A5000 disk array which is accessible through multiple system boards, that is System Board 8 and System Board 15, follow the procedure for Domain Configuration Type 1.

# <span id="page-51-0"></span>**Using the Sun StorEdge A3000/A3500 Array with VxVM**

**Note** The information in this section is current at the time of this printing, but is subject to change with new versions of the Sun StorEdge A3000/A3500 Array software.

<span id="page-51-2"></span><span id="page-51-1"></span>The Sun StorEdge A3000/A3500 Array subsystem with the Sun StorEdge A3000/A3500Array RAID Manager software is compatible with VxVM 4.1. To ensure compatibility between the Sun StorEdge A3000/A3500 Array and VxVM, you must do the following:

- The Sun StorEdge A3000/A3500 Array and VxVM installation sequence must be followed exactly as documented in the section ["Installation of VxVM with the Sun](#page-52-0)  [StorEdge A3000/A3500 Array" on page 43](#page-52-0).
- When VxVM encapsulates a device that has a mounted file system and an entry in the /etc/vfstab file, VxVM updates the /etc/vfstab entry for that device with the VxVM device node name. VxVM is not compatible with the Sun StorEdge A3000/A3500 Array RAID Manager device node naming convention, but it is compatible with the Solaris Operating System device node naming convention.

Do not use the Sun StorEdge A3000/A3500 Array RAID Manager generated disk device nodes to encapsulate the Sun StorEdge A3000/A3500 Array devices that have been configured with file systems and have entries in the /etc/vfstab file, for example /dev/RAID\_module01/0s[0-7] and /dev/rRAID\_module01/0s[0-7].(See the StorEdge A3000/A3500 Array

documentation for the device nodes.)

Instead, use the standard Solaris Operating System device nodes. For example (see the Solaris Operating System documentation for the standard device nodes):

/dev/rdsk/c3t4d0s0 and /dev/dsk/c3t4d0s0.

For example, you may have an /etc/vfstab entry similar to this:

```
/dev/RAID_module01/0s0 /dev/rRAID_module01/0s0 /mountpt ufs 2 \
yes -
```
In this case, use the Solaris Operating System device node that represents this device:

/dev/dsk/c3t4d0s0 /dev/rdsk/c3t4d0s0 /mountpt ufs 2 yes -

Follow the Sun StorEdge A3000/A3500 Array controller error recovery procedures as documented by the Sun StorEdge A3000/A3500 Array subsystem documentation.

**Caution** Sun StorEdge A3000/A3500 Array error recovery procedures must be followed according to the Sun StorEdge A3000/A3500 Array subsystem documentation. Improper error recovery procedures can cause incompatibility with VxVM.

## <span id="page-52-0"></span>**Installation of VxVM with the Sun StorEdge A3000/A3500 Array**

<span id="page-52-4"></span><span id="page-52-2"></span>The Sun StorEdge A3000/A3500 Array installation sequence must be followed as documented in the *Sun StorEdge A3000/A3500 Array Subsystem Release Notes,* the *Sun StorEdge A3000/A3500 Array System Manual*, and the *Sun StorEdge A3000/A3500 Array RAID Manager Installation Guide*.

**Caution** Any deviation of the installation sequence causes the StorEdge A3000/A3500 Array to be incompatible with VxVM.

VxVM should be installed only after the following steps have been completed and validated:

- **1.** The Sun StorEdge A3000/A3500 Array subsystem is properly attached to the host computer.
- **2.** The Sun StorEdge A3000/A3500 Array RAID Manager software is properly installed.
- **3.** The Sun StorEdge A3000/A3500 Array Logical Unit Numbers (LUNs) are properly configured using the Sun StorEdge A3000/A3500 Array RAID Manager software.
- **4.** The host system is rebooted using the  $-r$  flag (reboot(1M)) to rescan for attached devices upon boot, as follows:

# **reboot -- -r**

The **--** delimiter is used to separate the options of reboot from the arguments of boot.

- **5.** Upon reboot, the Sun StorEdge A3000/A3500 Array RAID Manager has recognized the Sun StorEdge A3000/A3500 Array configured devices and has created the appropriate Solaris Operating system device nodes (see *VERITAS Volume Manager and Sun StorEdge A3000/A3500 Array Device Nodes*).
- **6.** The VERITAS Volume Manager software package can now be installed.

# <span id="page-52-1"></span>**VxVM and Sun StorEdge A3000/A3500 Array Device Nodes**

<span id="page-52-3"></span>After installing and configuring the Sun StorEdge A3000/A3500 Array subsystem, the host needs to be rebooted using the  $-r$  flag ( $reboot(1M)$ ) to rescan for attached devices. Upon reboot, the Sun StorEdge A3000/A3500 Array scripts and Solaris Operating System startup scripts create device nodes.

After the host system reboot, the original set of device nodes should be seen (the device nodes that existed before the Sun StorEdge A3000/A3500 Array subsystem was installed), and the new device nodes for each StorEdge A3000/A3500 Array LUN. If there are more device nodes created than attached devices (including StorEdge A3000/A3500 Array LUNs), do not install VxVM until the proper device nodes exist on the host system.

# <span id="page-53-0"></span>**Benefits in Using VxVM with the Sun StorEdge A3000/A3500 Array**

<span id="page-53-5"></span><span id="page-53-4"></span>This section describes some of the benefits in using the host-based VxVM software and controller-based StorEdge A3000/A3500 Array hardware. When VxVM is used in conjunction with the Sun StorEdge A3000/A3500 Array, availability, performance and manageability of the combined configuration can be improved.

## <span id="page-53-1"></span>**Improved Manageability**

The online reconfiguration capabilities of VxVM can be used to enhance the performance monitoring, tuning, and reconfiguration of the Sun StorEdge A3000/A3500 Array. These capabilities can simplify administration while increasing uptime and performance.

## <span id="page-53-2"></span>**Performance Analysis and Online Load Balancing Between LUNs**

Using the VxVM statistics-gathering capability allows administrators to analyze the I/O loads and responsiveness of volumes in the configuration and to move storage between disks. Since each LUN within the Sun StorEdge A3000/A3500 Array looks like a single disk to the host, and therefore to VxVM, it is not possible to identify the load on each spindle, or to tune the layout of the LUN itself. However, performance imbalances between arrays, or between LUNs in the same array, may be detected and alleviated. This can be done by using the VxVM performance analysis and online reconfiguration capability.

## <span id="page-53-3"></span>**Increasing Capacity Online by LUN Concatenation**

The size of a single file system or database table space is limited by the maximum size of a single LUN in a controller-based RAID subsystem. To create very large file systems or table spaces, administrators can use VxVM to combine LUNs from multiple RAID controllers into a larger "super-LUN" volume. (Refer to the chapter, *Creating Volumes*, in the *VERITAS Volume Manager Administrator's Guide*.

**Caution** The Sun StorEdge A3000/A3500 Array startup scripts must properly create and configure device nodes. Improper host system device nodes are incompatible with VxVM.

## <span id="page-54-0"></span>**Online Data Movement Between LUNs**

The backup/reconfigure/reload cycle required to change the layout of hardware RAID LUNs causes data access interruption and possible data loss. To reduce the likelihood of data loss, if extra disks are available, administrators can choose to construct the destination LUN according to the desired parameters, then copy data directly from the old location to the new one. However, even this requires the interruption of data access, since it is necessary to prevent changes to the old copy of the data after it has been copied to the new location.

If the data copying is performed by adding the new Sun StorEdge A3000/A3500 Array LUN as a VxVM mirror of the data, all writes are delivered to all mirrors, keeping all copies up-to-date at all times. Once the mirror synchronization is complete, the mirror set can be separated, and the original LUN can be removed or used for other data. The data is kept online without interrupting access throughout the operation.

## <span id="page-54-1"></span>**Stable Backup**

The method described above for data movement can also be used to provide consistent stable backup without interrupting user access. An additional mirror of data can be created, or an existing mirror can be detached from the updating applications, and that data instance can be backed-up to tape or other offline storage pool (see the *VERITAS Volume Manager Administrator's Guide)*. This guarantees a backup that is internally consistent at a single point in time. Upon completion of backups, the additional mirror space can be freed, or the mirror reattached to the live data volume and resynchronized.

## <span id="page-54-2"></span>**Dynamic Partitioning**

The dynamic partitioning capability of VxVM is useful when used with the large disks presented by the system for each LUN. The Solaris Operating Systems have limits on the number of slices into which a disk can be partitioned (7 partitions plus the full-disk partition). These limits can make it impossible to divide a large LUN into the number of separate slices needed for file systems or databases.

# <span id="page-54-3"></span>**Sun StorEdge A3000/A3500 Array Supported Configurations**

<span id="page-54-5"></span><span id="page-54-4"></span>VxVM supports the Sun StorEdge A3000/A3500 Array subsystem in the following configurations:

- VxVM RAID-1 (Mirroring) and Sun StorEdge A3000/A3500 Array
- VxVM RAID-0 (Striping) and Sun StorEdge A3000/A3500 Array

For more information about mirroring and striping, see the *VERITAS Volume Manager Administrator's Guide*.

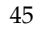

# <span id="page-55-0"></span>**Sun StorEdge A3000/A3500 Array Unsupported Configurations**

<span id="page-55-6"></span><span id="page-55-4"></span>The following VxVM and Sun StorEdge A3000/A3500 Array configurations are not supported:

- VxVM RAID-5 Configuration
- Sun StorEdge A3000/A3500 Array RAID-5 Configuration

Using RAID-5 at both levels in the I/O subsystem can result in poor performance for no significant gain in reliability or availability. Use of this configuration is not supported.

# <span id="page-55-1"></span>**VxVM Hot-Relocation and Sun StorEdge A3000/A3500 Array Hot Sparing**

<span id="page-55-5"></span><span id="page-55-3"></span>VxVM hot-relocation allows the host system to automatically react to I/O failures on redundant (mirrored or RAID-5) VxVM objects and restore redundancy and access to these objects. Sun StorEdge A3000/A3500 Array hot sparing allows the StorEdge A3000/A3500 Array to automatically react to I/O failures internal to the StorEdge A3000/A3500 Array to restore access to StorEdge A3000/A3500 Array LUNs.

If a disk failure occurs within the Sun StorEdge A3000/A3500 Array, and the array hot sparing is configured, then the StorEdge A3000/A3500 Array provides the disk failure redundancy. If data redundancy is provided by a VxVM RAID-5 or mirror configuration, then VxVM hot-relocation can also provide disk or partial disk failure redundancy protection. The most complete level of disk redundancy is achieved with both VxVM hot-relocation and Sun StorEdge A3000/A3500 Array hot sparing enabled.

# <span id="page-55-2"></span>**Using the Sun StorEdge T3/T3+/T4 Array with VxVM**

The Sun StorEdge T3/T3+/T4 arrays can be configured in the following array modes:

RW (implicit failover or auto-trespass) mode.

LUN failover will be triggered on any read or write command with the exception of a read of LBA 0. To enable the implicit LUN failover, you should use the sys mp\_support=rw command on the Sun StorEdge T3/T3+/T4 arrays.

MPxIO (explicit failover or nonauto-trespass) mode.

LUN failover will be triggered with an array specific command. To enable the explicit LUN failover, you should use the sys mp\_support=mpxio on the Sun StorEdge T3/T3+/T4 arrays.

In this mode, the Sun StorEdge Traffic Manager (SSTM) driver or DMP can be used to handle multipathing.

If you want to enable DMP to handle multipathing and your system is running Solaris 8 or Solaris 9, the /kernel/drv/scsi\_vhci.conf file must have the MPxIO mode enabled (mpxio-disable="yes").

If you want to enable DMP to handle multipathing and your system is running Solaris 10, the /kernel/drv/fp.conf file must have the MPxIO mode enabled (mpxio-disable="yes").

**Note** All hosts in the clustered environment must use the same configuration set-up for the T3/T3+/T4 array.

## <span id="page-56-0"></span>**Working with VxVM Disks on a Sun StorEdge T3 Array**

## <span id="page-56-1"></span>**Using a T3+ as a Boot Device**

To use a T3 as a boot device, the T3 needs to satisfy some requirements:

**1.** All T3 firmware should be at level version 2.1 or higher. To confirm that the T3 firmware is at the necessary level, log on to the T3+ and enter the command:

```
# t3plus:/:<1>ver
```
and you should see output similar to the following:

T3B Release 2.01.00 2002/03/22

**2.** The *volslice* parameter should be in a disabled state. Log on to the device and enter the command:

```
# t3plus:/:<1>sys list
```
you will see output, similar to the following, that includes a reference to the enable\_volslice:

enable\_volslice : on

If volslice is set to on, you cannot boot from the T3+ device.

The T3+ device should be directly connected to the machine, and no switch should be involved. If you are connecting through a switch, then you need to refer to the Solaris Operating system and T3+ documentation for booting requirements.

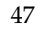

## <span id="page-57-0"></span>**T3B firmware upgrade Considerations**

For the rolling upgrade to work, you need to break the mirrors and remove the disks from the disk group. The upgrade can then be carried out on any array that is not in VM. The disks are then added back to the disk group and the mirrors re-attached. This requires that the mirrors are resynchronized, as in any mirror detach plex.

The following scenario shows how to upgrade T3B firmware from 2.0 to 2.1.

**Note** It is required that a volume has one plex on each T3 unit. If the volume is not mirrored across T3 units, please contact your hardware vendor.

**1.** Identify the volume which is on the T3B which you are going to upgrade the Firmware. For example:

```
# vxprint -ht
dg new-dg default default 129000
1016220570.1347.csha5.veritas.com

dm new-dg01 c0t1d0s2 sliced 4711 35363560 -
dm new-dg02 c2t1d0s2 sliced 6143 212146176 -
v mirror - ENABLED ACTIVE 20480 SELECT 
fsgen

pl mirror-01 mirror ENABLED ACTIVE 23560 CONCAT - RW
sd new-dg01-02 mirror-01 new-dg01 23560 23560 0 c0t1d0 ENA
pl mirror-02 mirror ENABLED ACTIVE 24576 CONCAT - RW
sd new-dg02-03 mirror-02 new-dg02 30720 24576 0 c2t1d0 ENA
```
**2.** Destroy one set of plexes from the above volume (destroy the plex which is on the T3B disk to be upgraded):

```
# vxplex -g new-dg -o rm dis mirror-02
# vxprint -ht
dg new-dg default default 129000
1016220570.1347.csha5.veritas.com
dm new-dg01 c0t1d0s2 sliced 4711 35363560 -
dm new-dg02 c2t1d0s2 sliced 6143 212146176 -
 mirror - ENABLED ACTIVE 20480 SELECT
fsgen
pl mirror-01 mirror ENABLED ACTIVE 23560 CONCAT - RW
sd new-dg01-02 mirror-01 new-dg01 23560 23560 0 c0t1d0 ENA
```
**3.** Remove the disk[s] from VM control:

```
# vxdg -g new-dg rmdisk new-dg02

# vxprint -ht

dg new-dg default default 129000
1016220570.1347.csha5.veritas.com

dm new-dg01 c0t1d0s2 sliced 4711 35363560 -
v mirror - ENABLED ACTIVE 20480 SELECT 
fsgen

pl mirror-01 mirror CENABLED ACTIVE 23560
                                                CONCAT - RW
sd new-dg01-02 mirror-01 new-dg01 23560 23560 0 c0t1d0 ENA
                                                0 c0t1d0 ENA
```
- **4.** There should now be no disks from the T3B array in any disk group under VM control. If any disks from the T3B array are in any disk group, return to Steps 1 through 3 to remove devices from VM control.
- **5.** Follow the upgrade procedures to upgrade T3B firmware from 2.0 to 2.1, as specified in the upgrade documentation of the hardware.
- **6.** Run vxdctl enable to make device available back to VM:

# **vxdctl enable** 

**7.** Add the disk to original disk group and use original name:

```
# vxdiskadd c2t1d0
or 
# vxdg -g new-dg adddisk new-dg02=c2t1d0
# vxprint -ht

dg new-dg default default 129000
1016220570.1347.csha5.veritas.com

dm new-dg01 c0t1d0s2 sliced 4711 35363560 -
dm new-dg02 c2t1d0s2 sliced 6143 212146176 -
v mirror - ENABLED ACTIVE 20480 SELECT 
fsgen

pl mirror-01 mirror 6 ENABLED ACTIVE 23560
                                                CONCAT - RW
sd new-dg01-02 mirror-01 new-dg01 23560 23560 0 c0t1d0 ENA
                                                0 c0t1d0 ENA
```
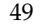

**8.** Re-create the mirror:

```
# vxassist -g new-dg mirror mirror new-dg02
# vxprint -ht

dg new-dg default default 129000
1016220570.1347.csha5.veritas.com

dm new-dg01 c0t1d0s2 sliced 4711 35363560 -
dm new-dg02 c2t1d0s2 sliced 6143 212146176 -
v mirror - ENABLED ACTIVE 20480 SELECT -
fsgen 
pl mirror-01 mirror CENABLED ACTIVE 23560
                                               CONCAT - RW
sd new-dg01-02 mirror-01 new-dg01 23560 23560 0 c0t1d0 ENA
                                               0 c0t1d0 ENA
pl mirror-02 mirror ENABLED TEMPRMSD 24576 CONCAT - RO
sd new-dq02-01 mirror-02 new-dq02 0 24576
                                               0 c2t1d0 ENA
```
**9.** Wait until the mirrors are in sync for the volume. This can be determined by examining the plex's State field in vxprint output. Once the mirrors are in sync, you will see the following in the vxprint output:

```
# vxprint -ht
```
dg new-dg default default 129000 1016220570.1347.csha5.veritas.com dm new-dg01 c0t1d0s2 sliced 4711 35363560 dm new-dg02 c2t1d0s2 sliced 6143 212146176 v mirror - ENABLED ACTIVE 20480 SELECT fsgen pl mirror-01 mirror 6 ENABLED ACTIVE 23560 CONCAT - RW sd new-dg01-02 mirror-01 new-dg01 23560 23560 0 c0t1d0 ENA fsgen pl mirror-02 mirror ENABLED ACTIVE 24576 CONCAT - RW sd new-dg02-01 mirror-02 new-dg02 0 24576 0 c2t1d0 ENA

Follow the above steps to perform an upgrade on another T3 unit.

# <span id="page-60-0"></span>**Index**

### **A**

array support libraries [adding 15](#page-24-1)  [installing 14](#page-23-2)  [older releases 17](#page-26-3)  [removing 16](#page-25-1)  [supported 3](#page-12-1)  [upgrading 17](#page-26-4)  [arrays 29](#page-38-3)  [HDS 5700E 29](#page-38-4)  [HDS 5800E/9200 30](#page-39-3)  [HDS 7700E 30](#page-39-3)  [HP surestore E disk array XP25 22](#page-31-1)  [HP Surestore E disk array XP512 24](#page-33-1)  [IBM Enterprise Storage Server \(ESS\) 26](#page-35-1)  [Sun StorEdge 6120/6320 17](#page-26-5)  [Sun StorEdge A3000/A3500 38,](#page-47-1) [42](#page-51-1)  [benefits 44](#page-53-4) [hot-relocation 46](#page-55-3) [installation of VxVM 43](#page-52-2)  [supported configurations 45](#page-54-4)  [unsupported configurations 46](#page-55-4)  [Sun StorEdge A5x00 35](#page-44-2)  [supported for boot mirroring 5](#page-14-2) 

### **D**

disks [partitioning on Sun StorEdge 6120/6320](#page-26-5)  arrays 17 DMP [administering 10](#page-19-1)  [coexistence with clariion ATF driver 35](#page-44-3)  [JBOD disk array support 31](#page-40-3)  [supported disk arrays 2](#page-11-1)  [using the AP driver 32](#page-41-1)  [using the Clariion ATF driver 34](#page-43-1)  [vxdmpadm 10](#page-19-2)  [working with EMC symmetrix disk](#page-30-2)  array 21

[domain configuration 38](#page-47-1)  [dynamic reconfiguration 37](#page-46-1) 

#### **E**

extended copy service [enabling a disk 18](#page-27-2)  [introduction 18](#page-27-3) 

### **H**

[HDS 5700E 29](#page-38-4)  [HDS 5800E 30](#page-39-3)  [HDS 7700E 30](#page-39-4)  [HDS 9200 30](#page-39-3)  [Hitachi arrays 29](#page-38-3)  host bus adapters [JNI 20](#page-29-1)  [HP SureStore E disk array XP256 22,](#page-31-2) [24](#page-33-2)  [HP SureStore E disk array XP512 24](#page-33-2) 

### **I**

[IBM Enterprise storage server 26](#page-35-2)  [IBM subsystem device driver \(SDD\) 29](#page-38-5) 

### **L**

[LUN expansion 12](#page-21-1) 

### **P**

prestoserve [using with VxVM 5](#page-14-3) 

#### **S**

[Sun StorEdge 6120/6320 17](#page-26-5)  [Sun StorEdge A3000/A3500 42](#page-51-2)  [array device nodes 43](#page-52-3)  [benefits 44](#page-53-5)  [hot relocation 46](#page-55-5)  [installation of VxVM 43](#page-52-4)  [supported configurations 45](#page-54-5)  [unsupported configurations 46](#page-55-6)  [Sun StorEdge A5x00 35](#page-44-4) 

**T** 

[Technical assistance ix](#page-8-2)